## **TriNetX Clinical Query Tool**

Patricia Kovatch, Dean Sharon Nirenberg, MD, Lead Physician Informaticist Naomi So MD, Physician Informaticist Scientific Computing and Data Icahn School of Medicine at Mount Sinai

October 18, 2023

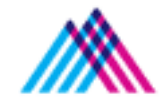

Icahn School of Medicine at Mount Sinai

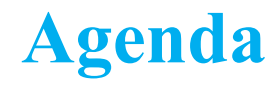

- 1. The Mount Sinai Data Warehouse
- 2. Introduction to TriNetX Cohort Query Tool
- 3. Building a Query in TriNetX
- 4. MSDW Custom Data Set Request

## **Mount Sinai Data Warehouse**

## Scientific Computing FAIR Principles for Data

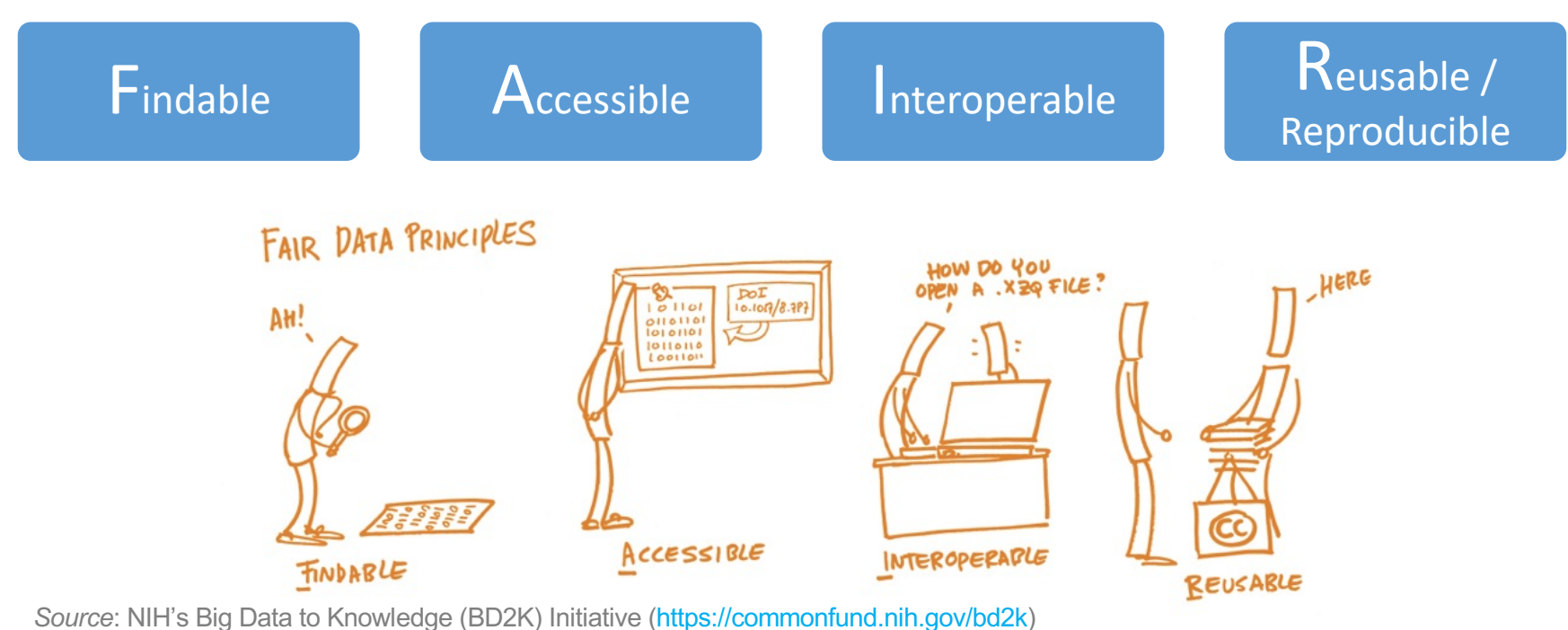

*Image Source*: https://book.fosteropenscience.eu/

#### **Mount Sinai Data Warehouse Ecosystem**

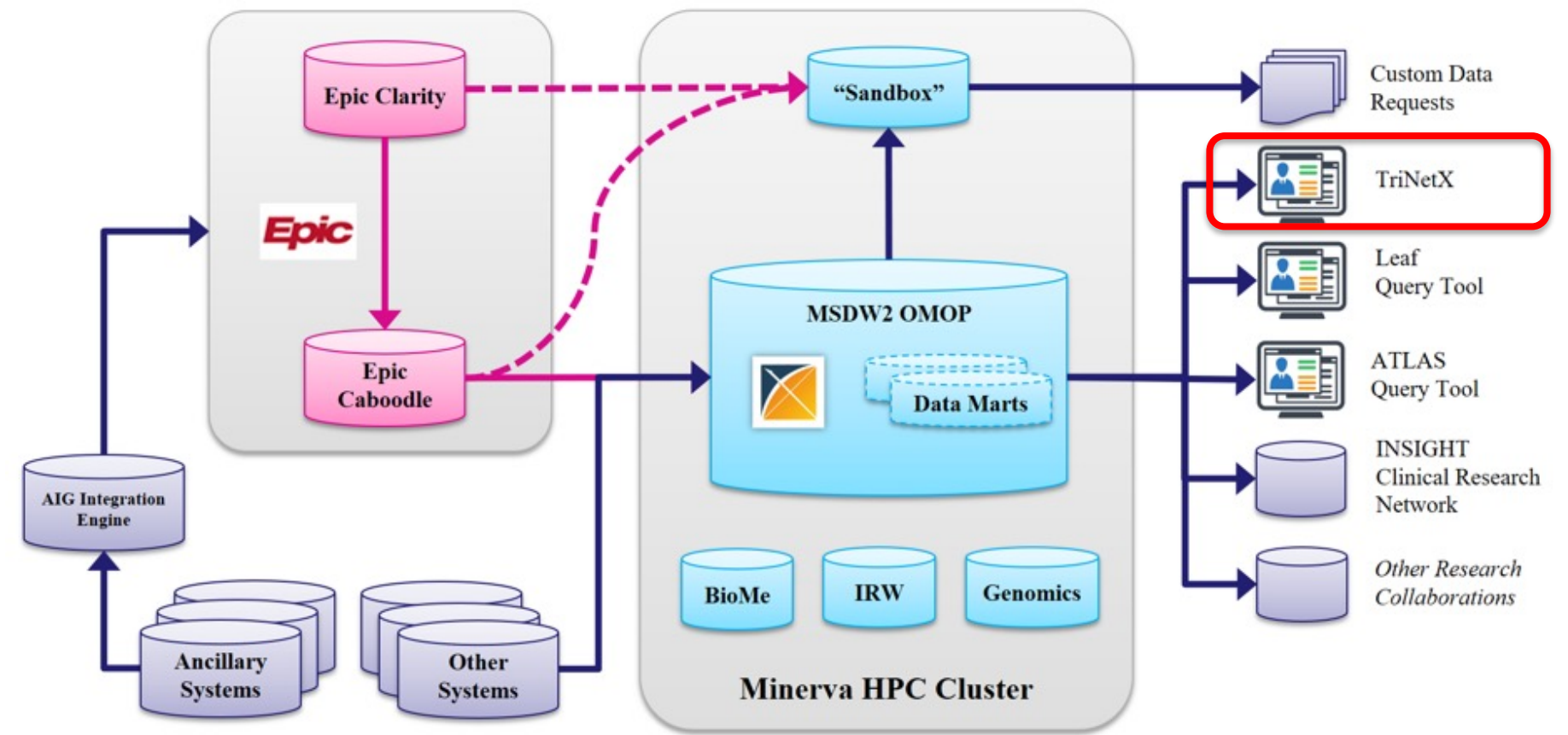

## **OMOP Common Data Model Requirements**

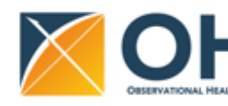

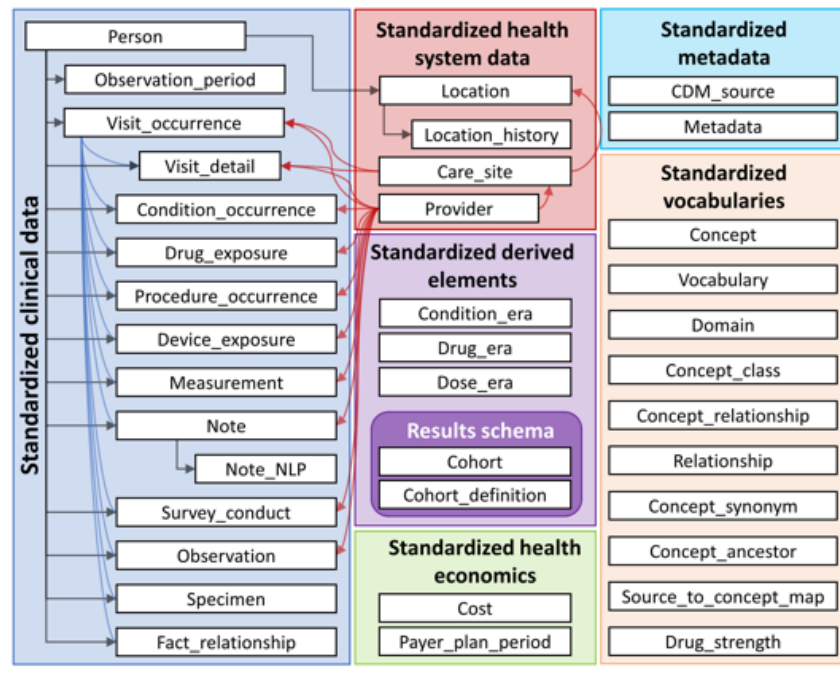

#### **1. Standardize data structure via common format**

2. Standardize data content via mappin codes to standard healthcare vocabu

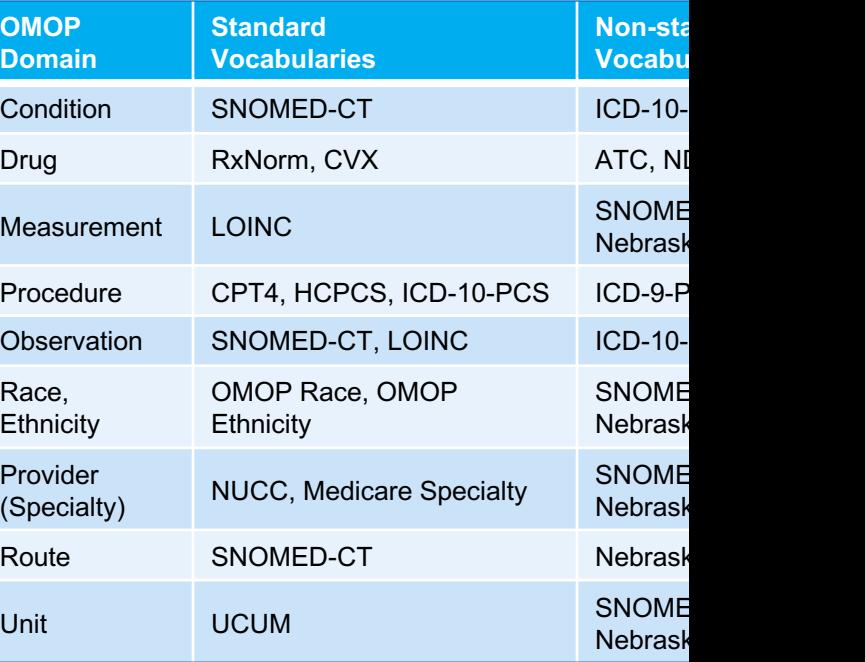

https://ohdsi.github.io/CommonDataModel/cdm60.html#Clinical\_Data\_Tables

### **MSDW Data Contents (***examples as of May 2023***)**

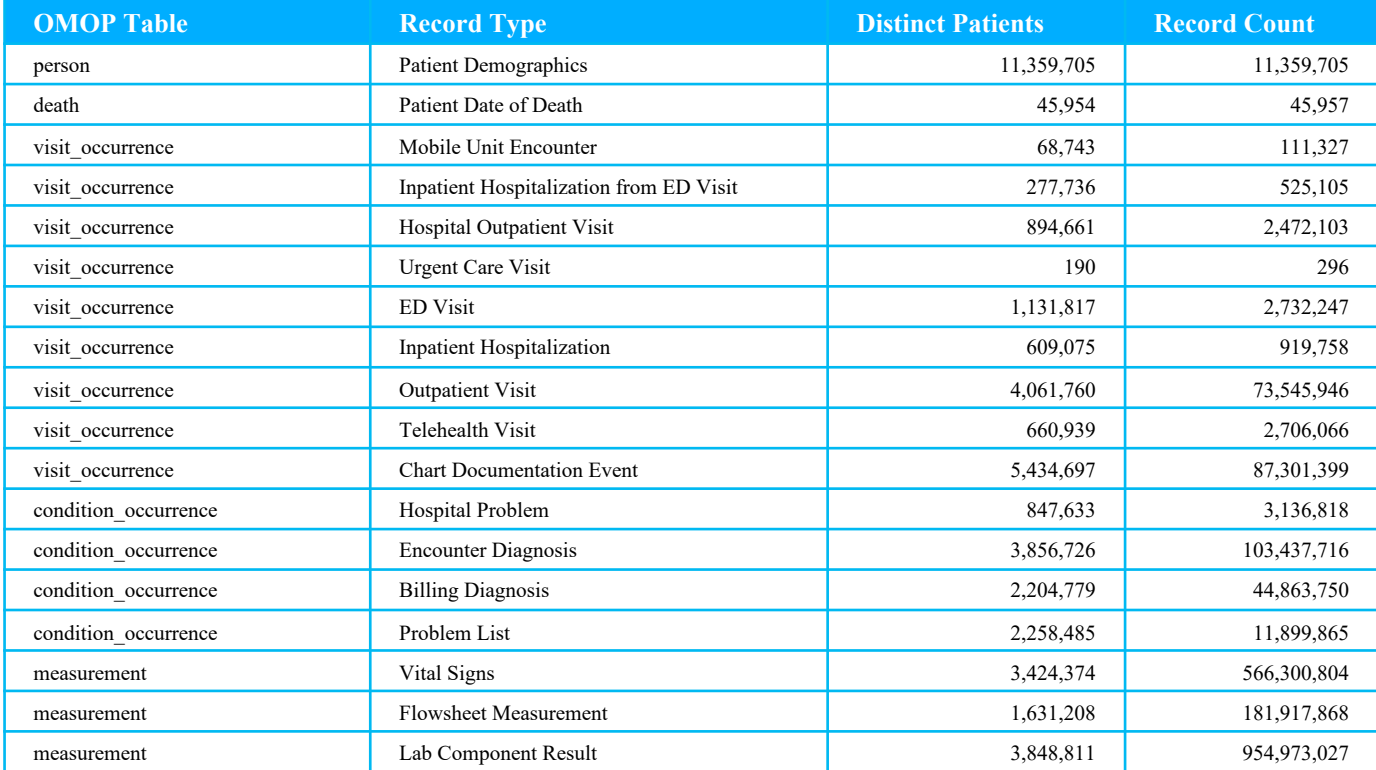

See MSDW website for the complete list: https://labs.icahn.mssm.edu/msdw/data-sources/

## **Introduction: TriNetX Cohort Query Tool**

#### **Clinical Query Tools - Overview**

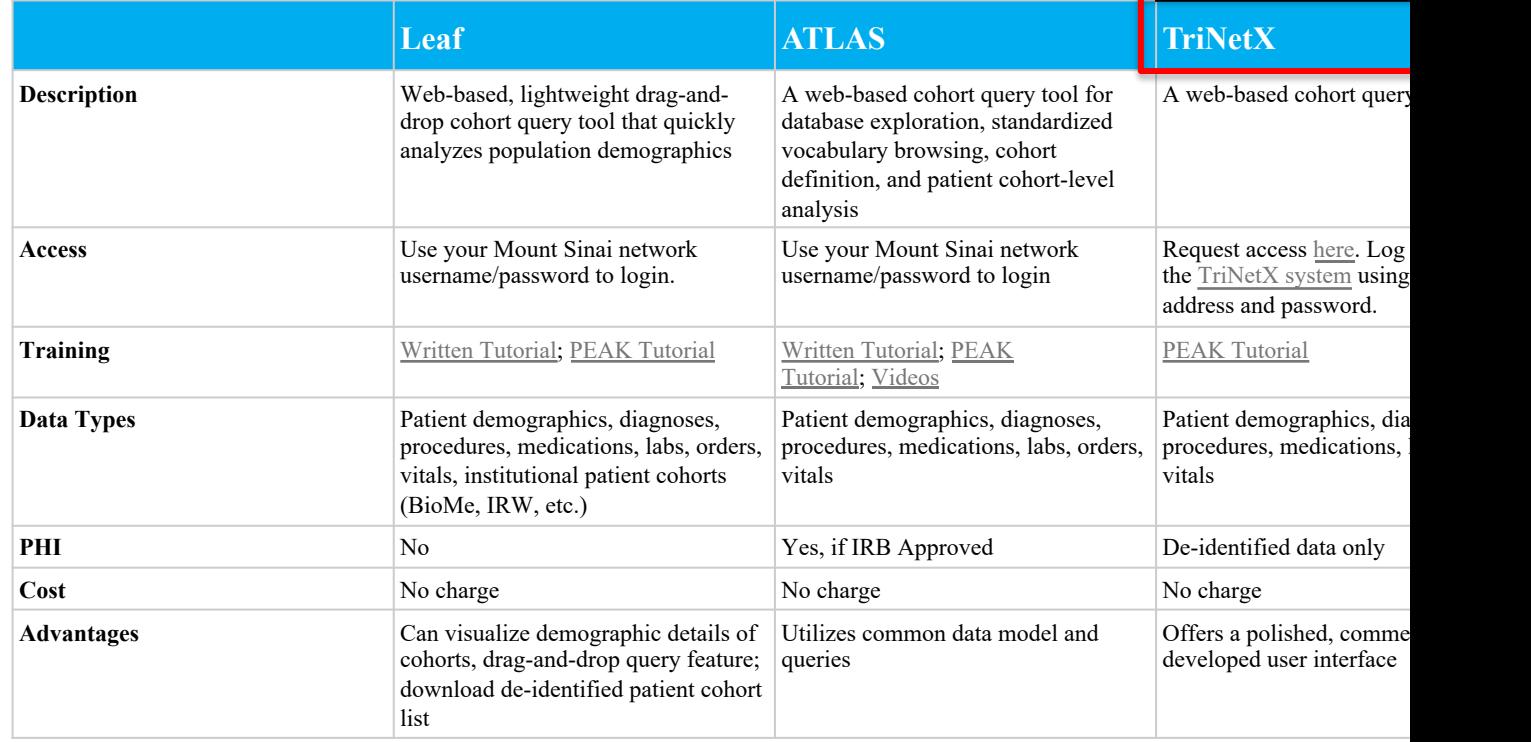

See more details at https://labs.icahn.mssm.edu/msdw/services/

#### **What is PHI? What is De-identification?**

**"PHI** (Protected Health Information) is information (demographic, financial, social, clinical) relating to an individual's past, present, or future health history, treatment, or payment for health care services that is held or transmitted by a CE or its BA that identifies the individual or *for which there is a reason to believe it can be used to identify the individual*."

**De-identification** is the process by which PHI is rendered not individually identifiable. The HIPAA Privacy Rule establishes two methods to de-identify PHI:

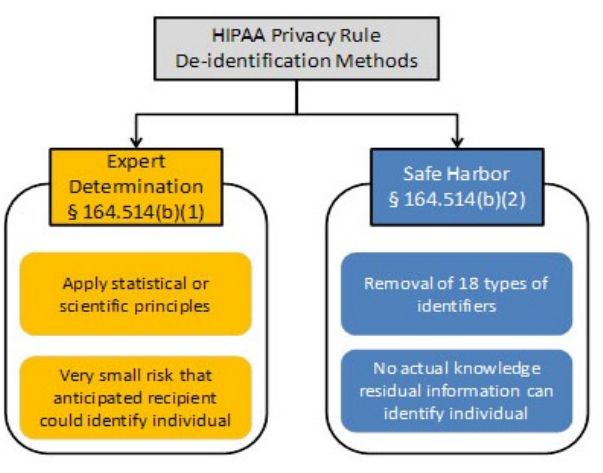

## **Types of Identifiers**

- Name
- Street Address, city, county, zip code (the first three digits of the zip code may be used if there are more than 20,000 people in the zip code)
- All element of dates (except year), including dates of birth, admission, discharge or death
- All ages over 89
- All telephone/fax numbers
- Fax number
- E-mail addresses
- Social Security Number (SSN)
- Medical Record Number (MRN)
- Health plan beneficiary number
- Account numbers (health plan IDs, credit card, bank, invoice #s)
- Certificate/License numbers
- Vehicle identifiers, including license plate numbers
- Device identification and/or serial number
- Uniform Resource Locator (URL)
- Internet Protocol (IP) address
- Biometric identifiers (finger, voiceprints, etc)
- Full face photographic images and other comparable images
- Any other unique identifying number, characteristic, or code

# **TriNetX Query Tool**

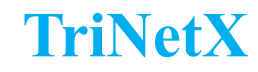

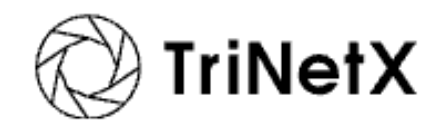

- QI and Research users can use **TriNetX** to query the MSDW
- Access **De-identified** data across the following domains:
	- o Diagnoses using ICD-10-CM
	- o Visit (encounter) locations
	- o Lab results using LOINC
	- o Medications using ATC
	- o Procedures using CPT4
	- o Demographics
	- o Vitals
- Additional Features:
	- o Simulate patient populations based on inclusion and exclusion criteria
	- o Explore patient cohort to learn about any comorbid conditions, etc.
	- o Predict number of newly eligible patients for your study
- Maintained by a third party private company

#### **Accessing TriNetX**

- All Mount Sinai Faculty, staff or student can access TriNetX at https://live.trinetx.com
- Google Chrome is the preferred browser
- Requires VPN access and use of your Mount Sinai Login credentials

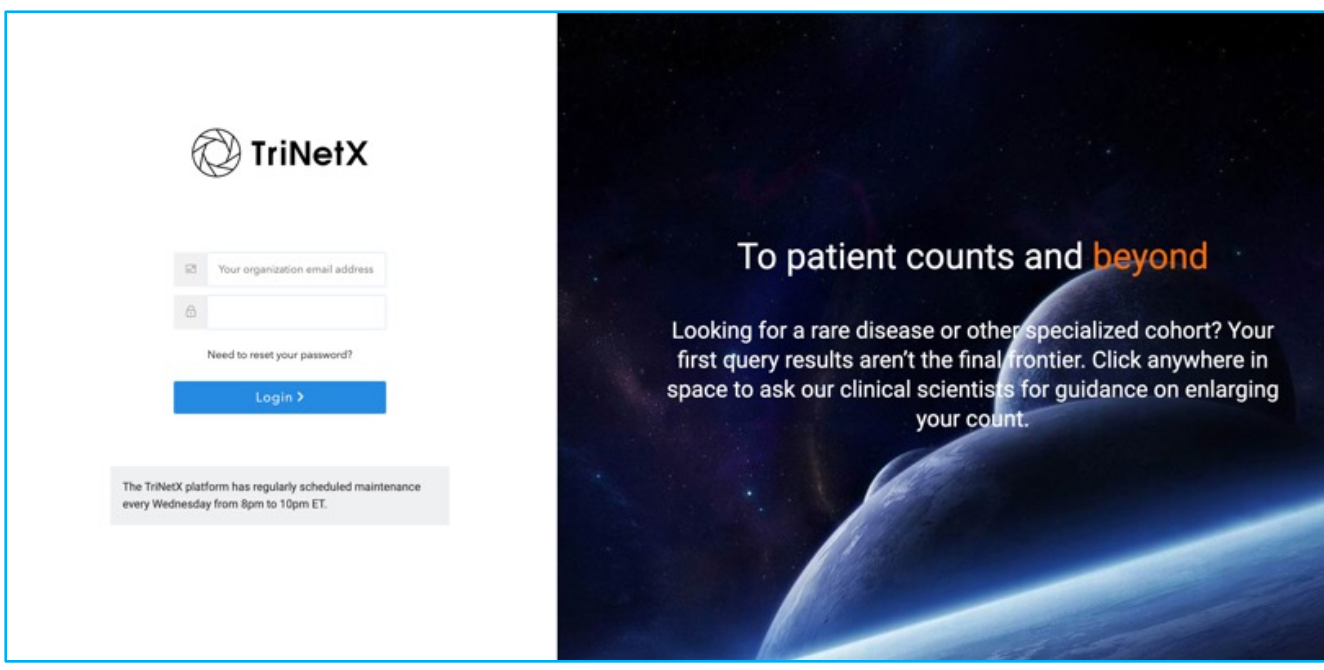

#### **TriNetX Interface**

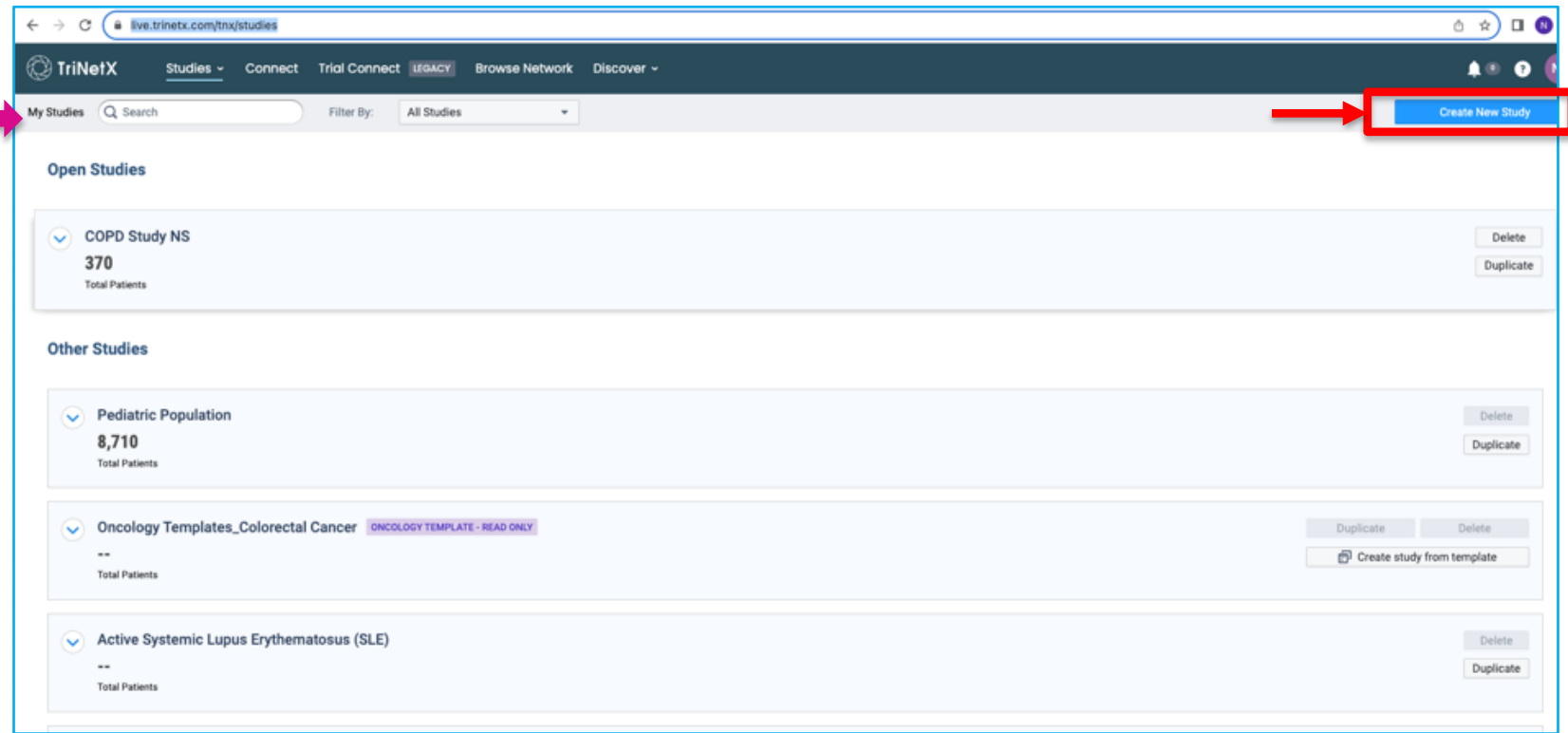

#### **Duplicate a Study from My Studies**

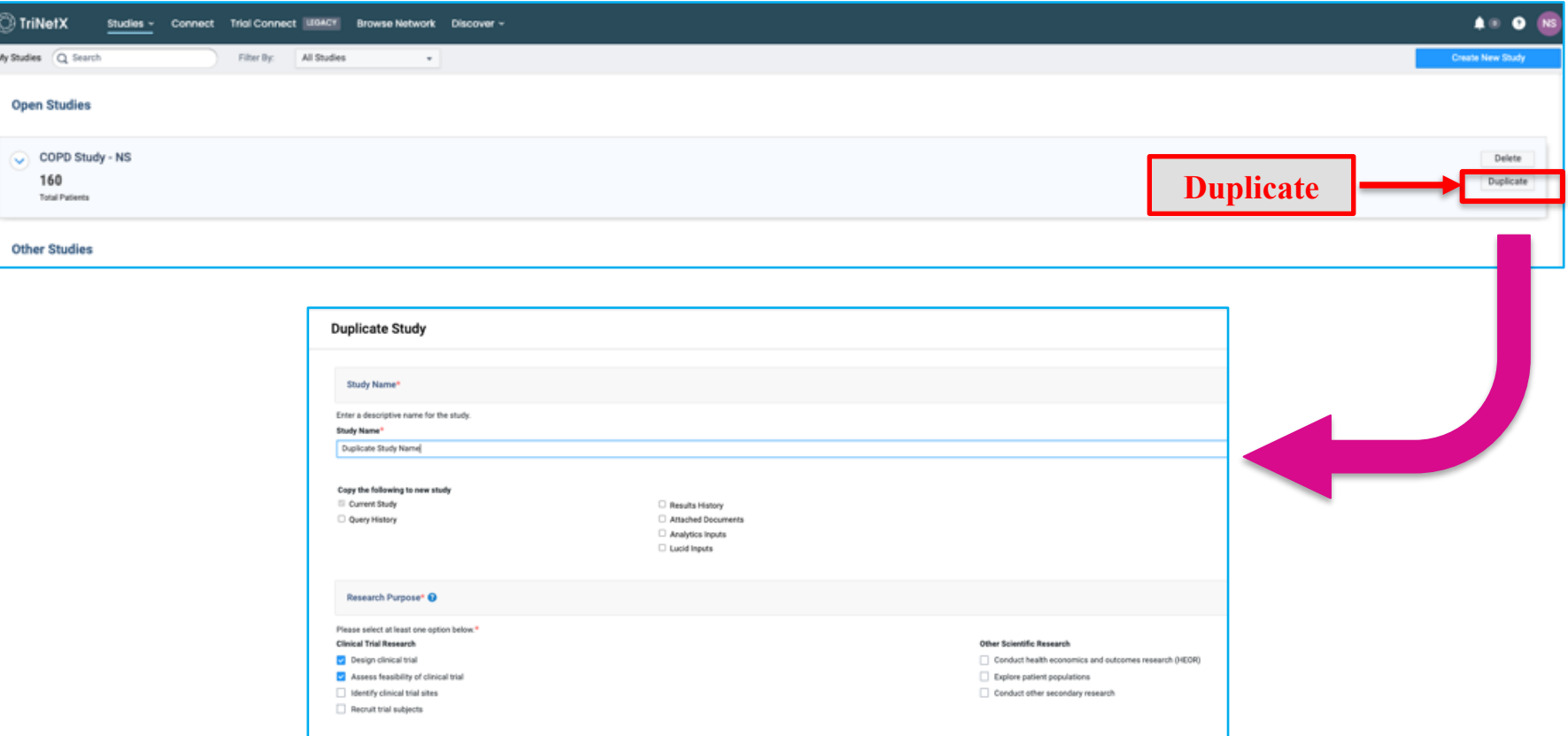

#### **Sample Study:**

How many adult patients with a diagnosis of COPD and on triple

therapy for fluticasone + umeclidinium + vilanterol, had an ED or

Inpatient visit at least once in the last year?

#### **TriNetX – Create New Study**

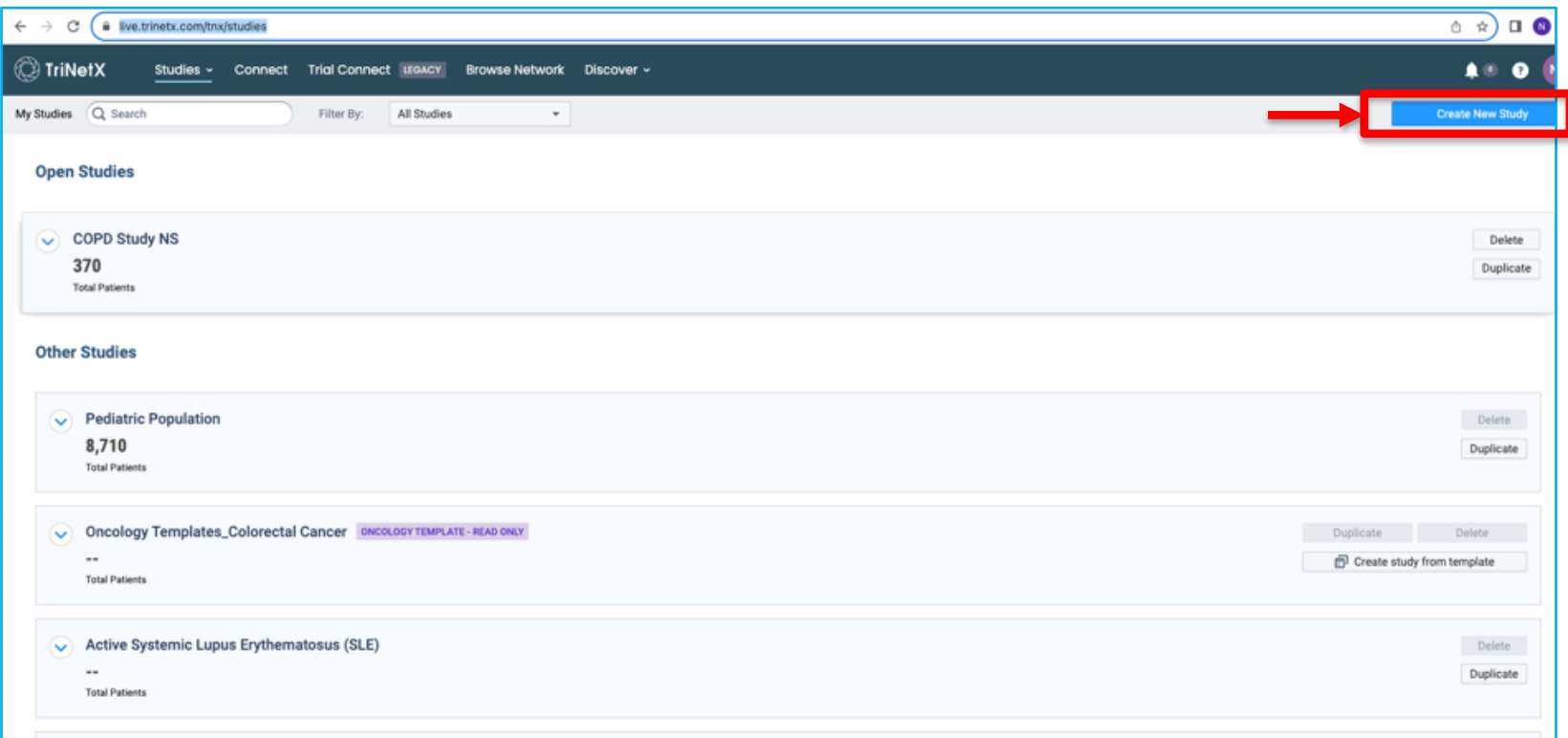

#### **TriNetX – Create New Study**

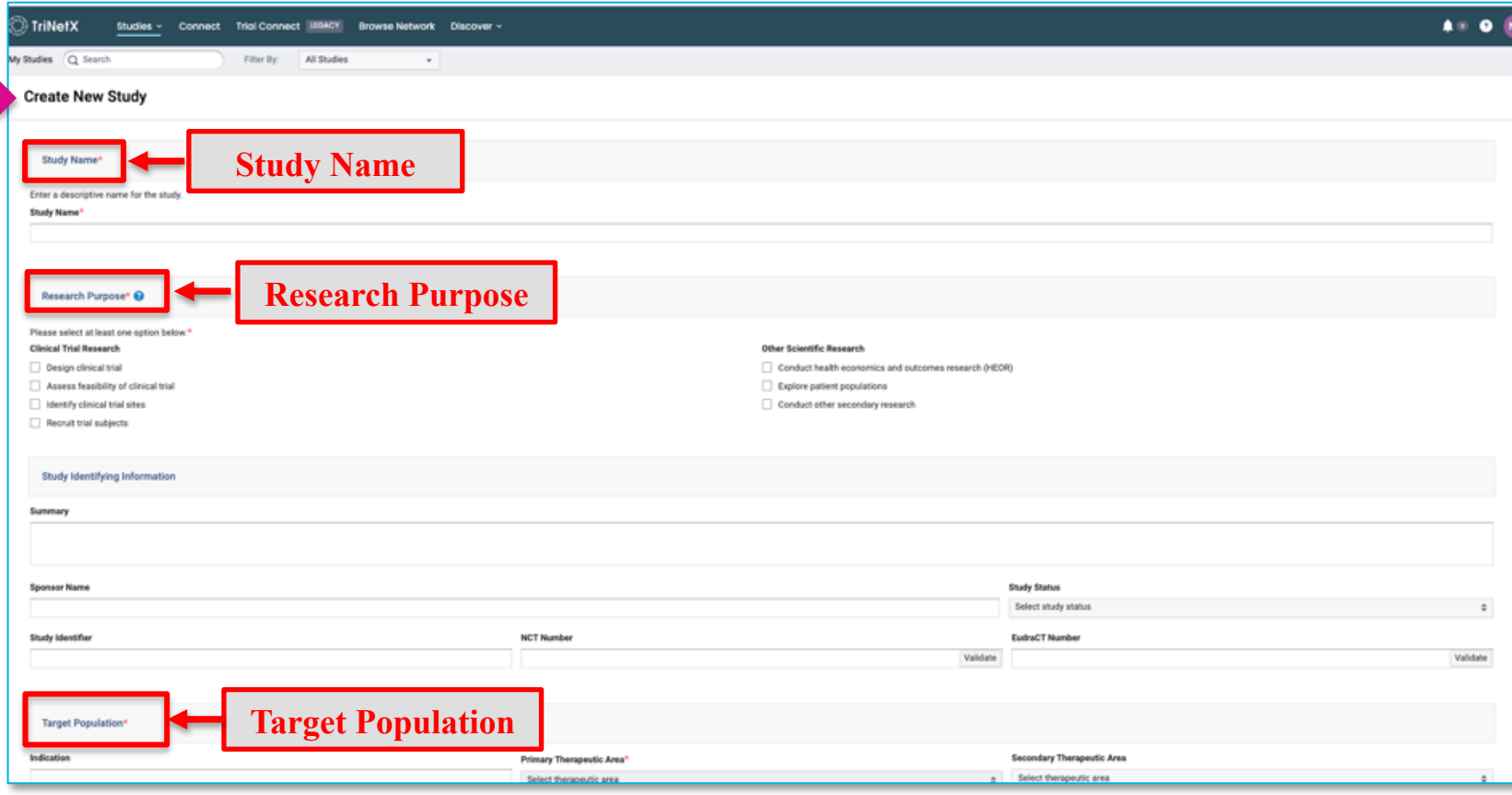

#### **Create New Study – Query Builder**

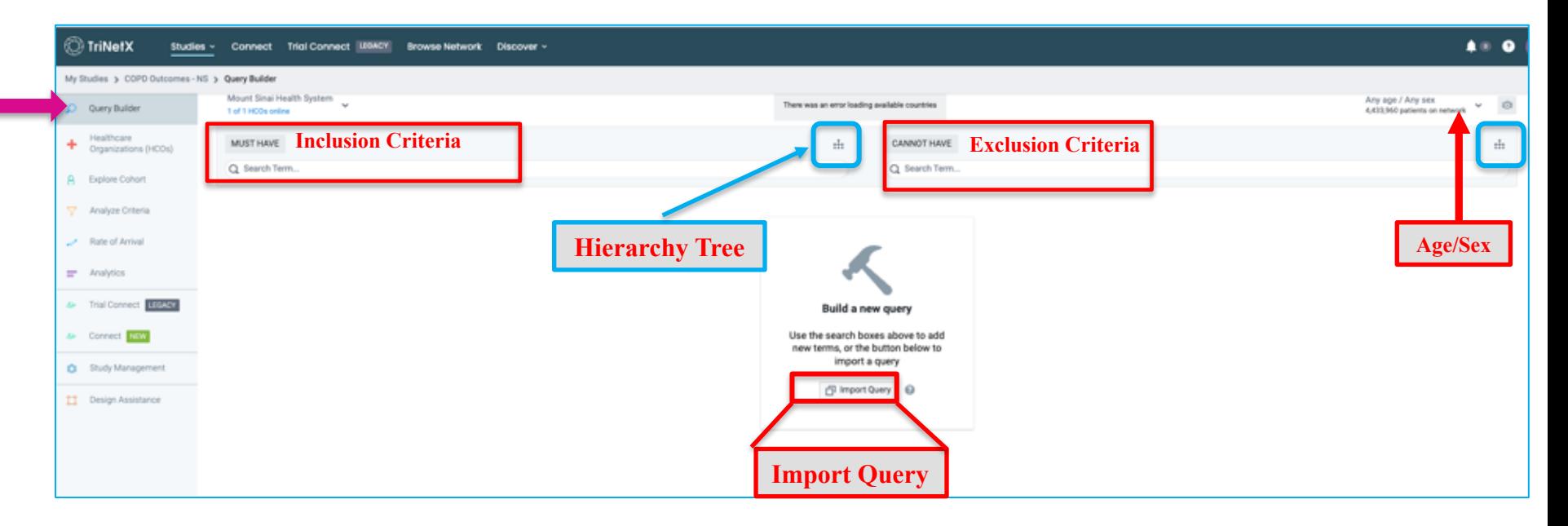

#### **Hierarchy Tree – Search from Clinical Domains**

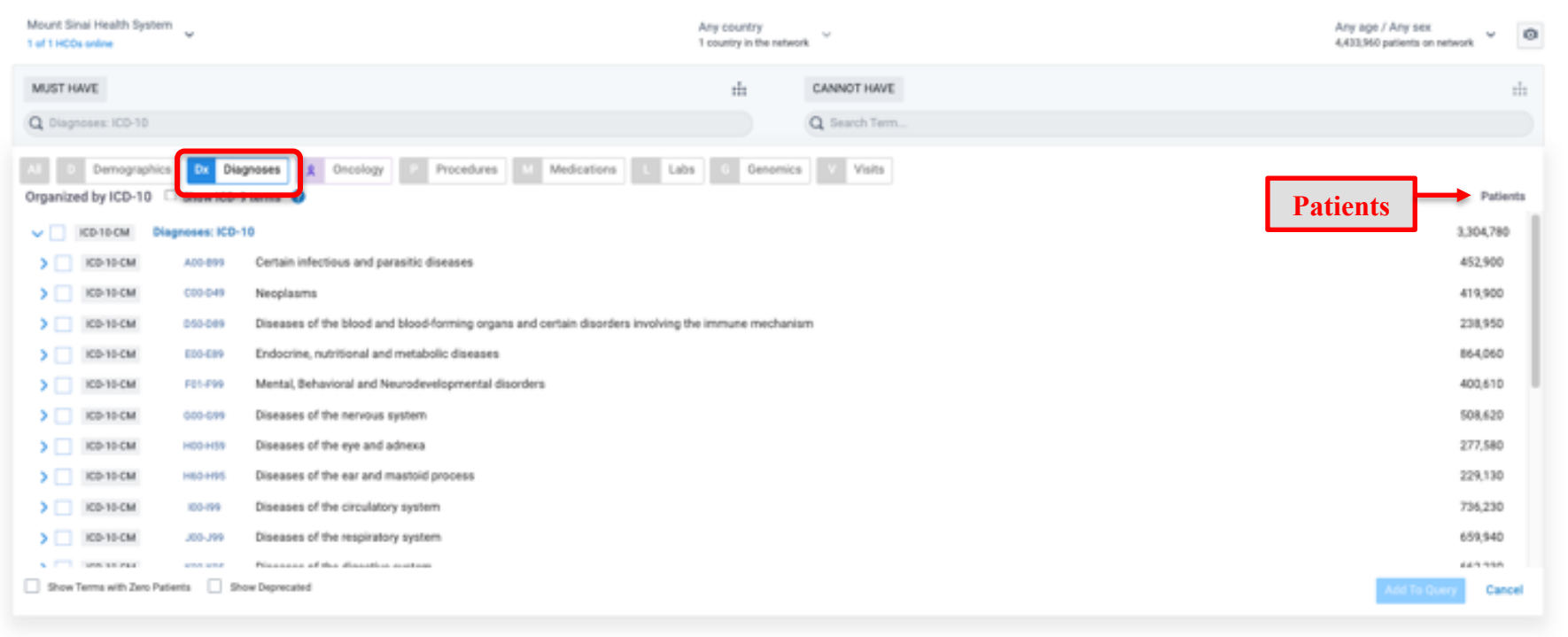

#### **Adding a term to the Query Builder:**

Search for terms using the search box. For a given search result, click on the hierarchy tree to view parent and child terms

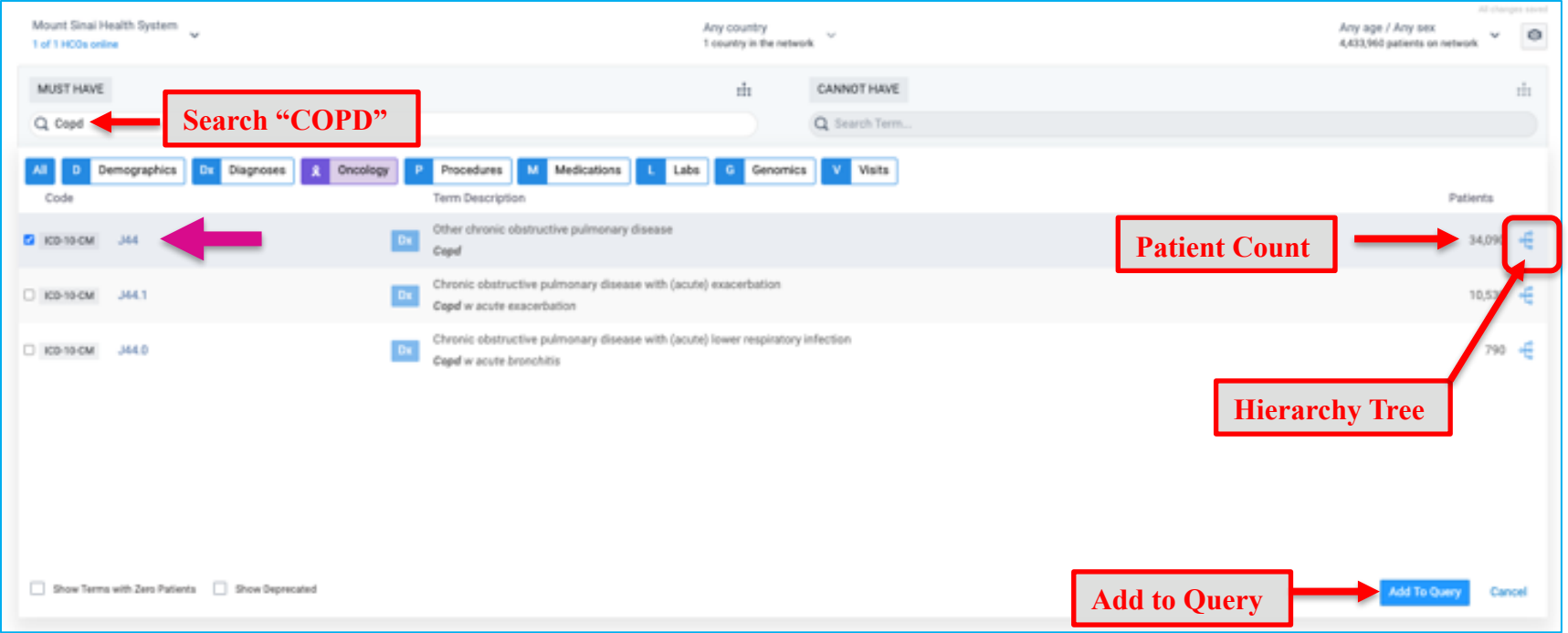

#### **Adding Additional Terms**

Next search for medications under **MUST HAVE** and add all three meds to Query

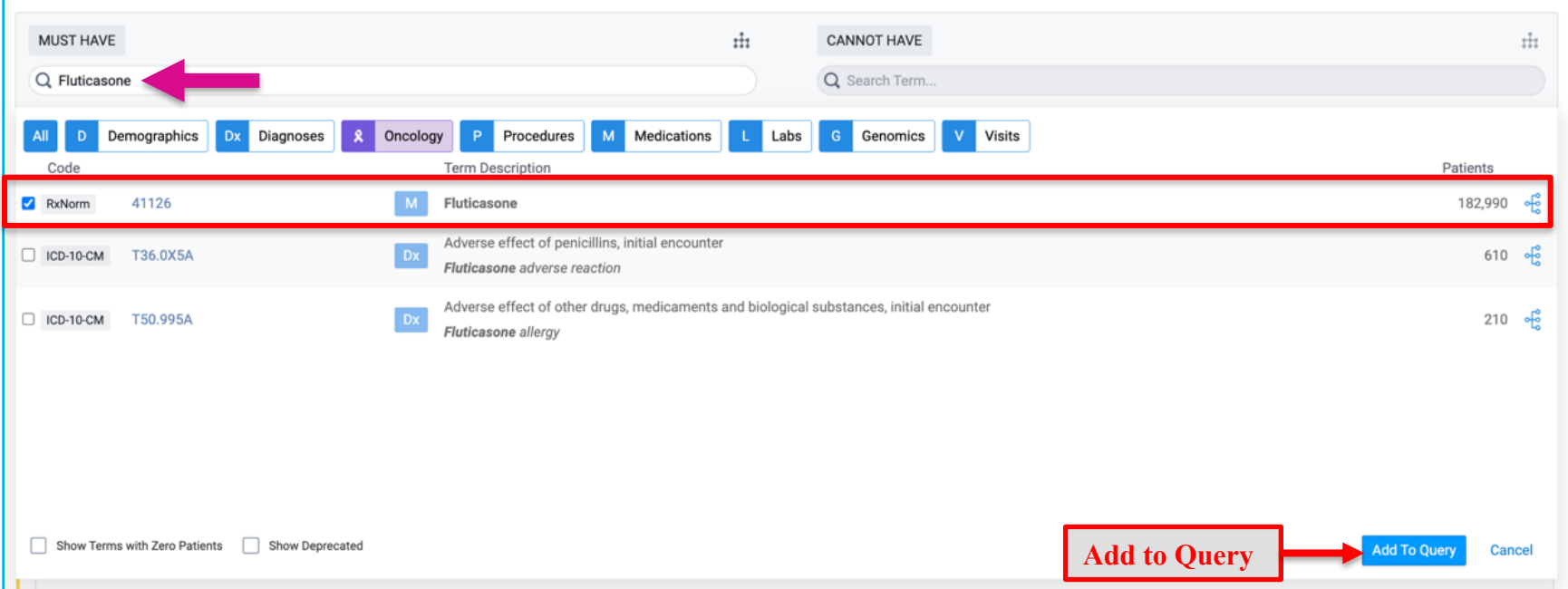

#### **Adding Additional Terms**

Click on the operator to switch between 'AND' & 'OR'

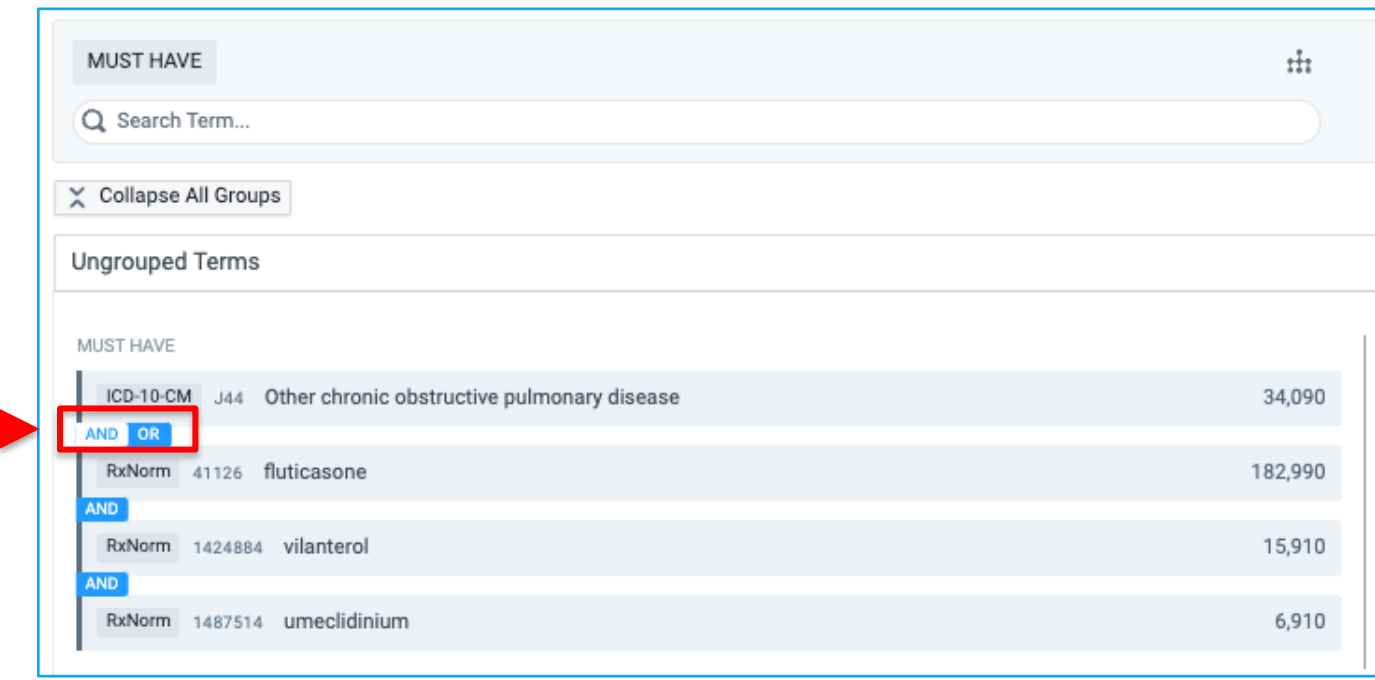

#### **Medications**

Hover over a medication term and click on the blue flunnel to add details (i.e. Route, Brand, Strength)

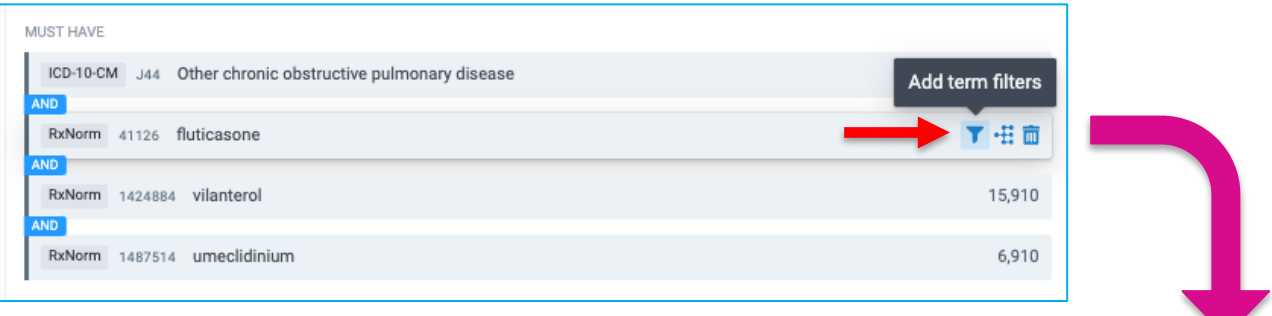

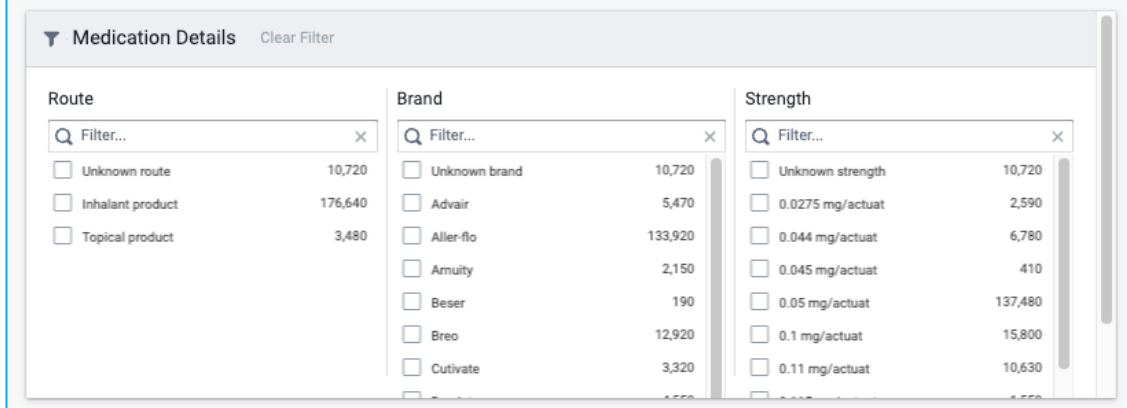

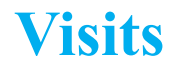

#### Add the terms for Emergency (ED) and Inpatient visit under MUST HAVE

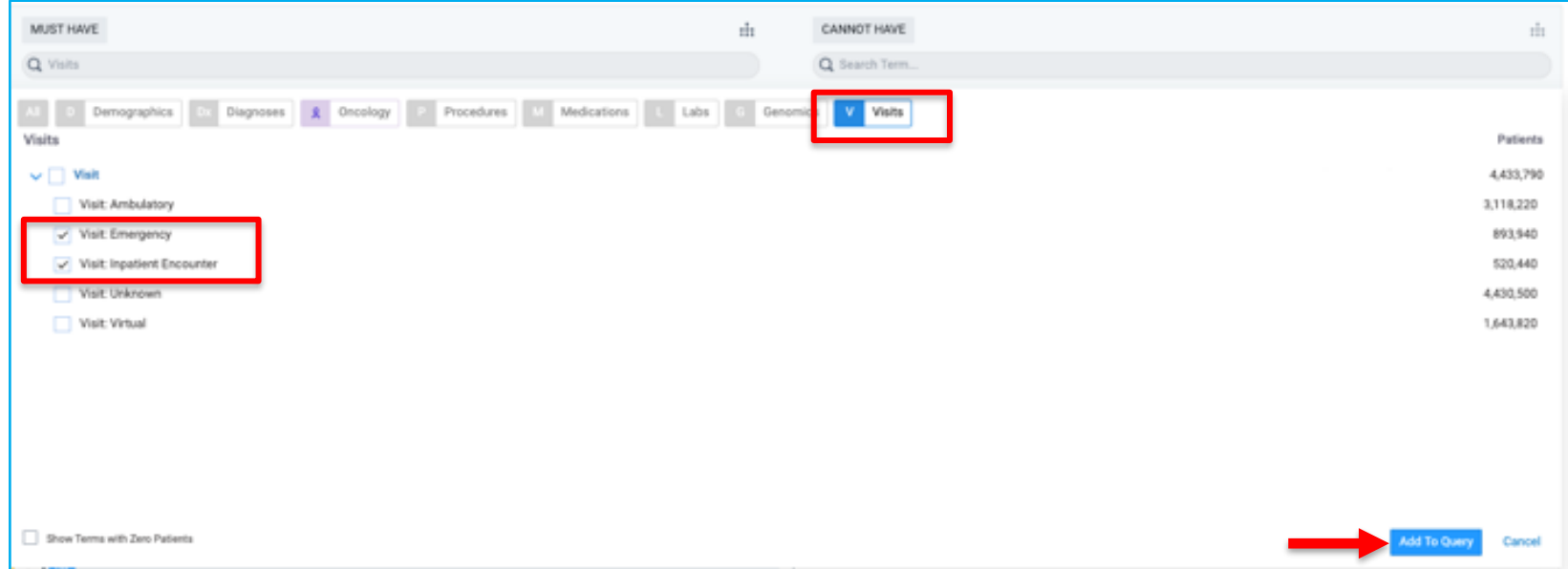

#### **Create Groups of Terms**

Once terms of interest have been added, click **Create a New Group** to group terms of interest

• *Example*: Group medications: *fluticasone, vilanterol, umeclidinium*

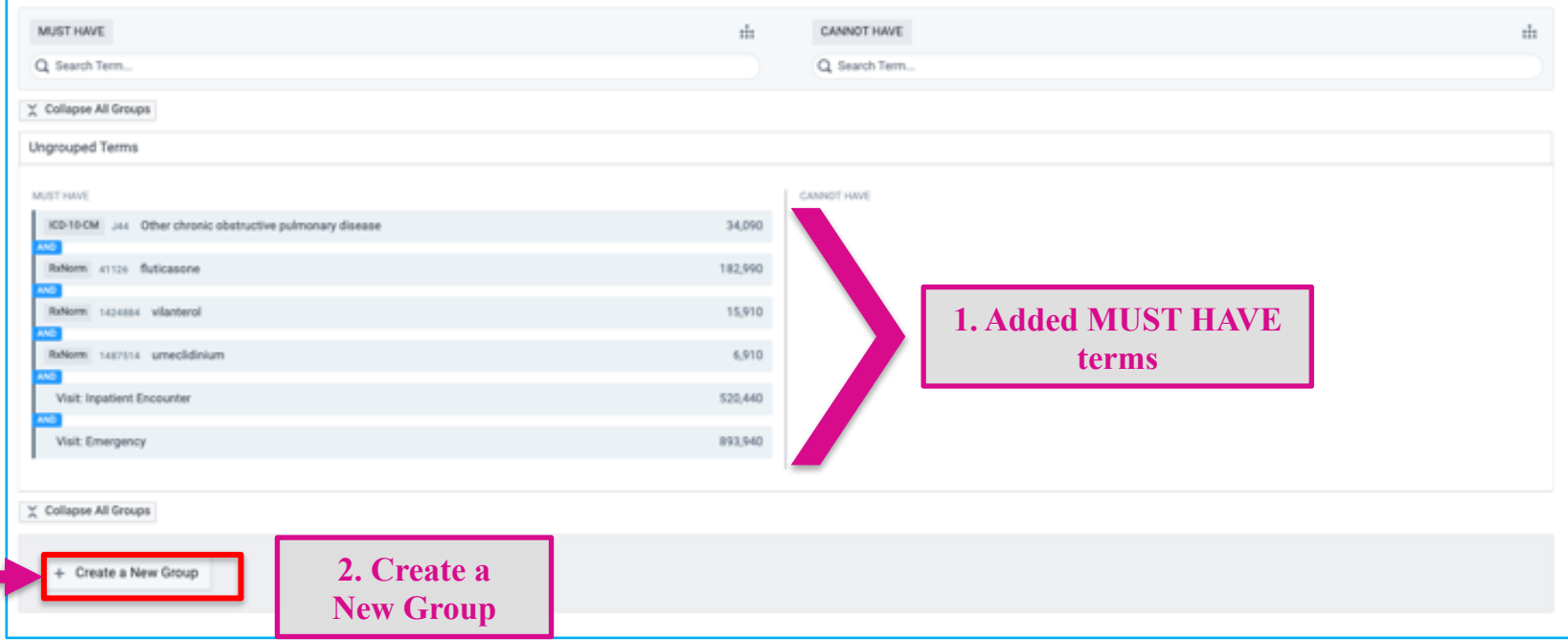

#### **Groups of Terms**

3. Click Add terms of interest  $\rightarrow$  4. Select terms (i.e. fluticasone, vilanterol, umeclidinium) for newly created Group

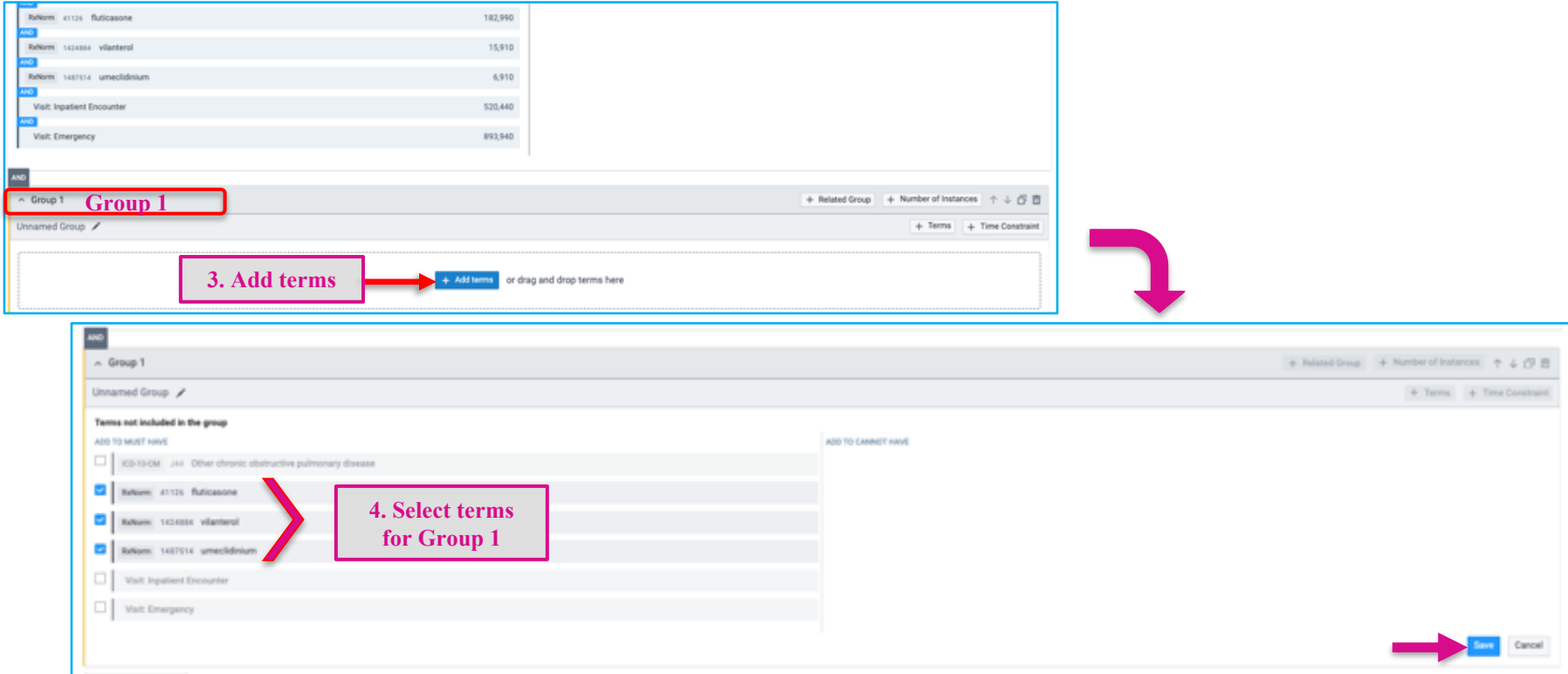

#### **Define Temporal Relationship between two Clinical Events**

**Related Group** - Can indicate that Group B occurred before, on or after Group A

- Example: Patient must be on medications before ED or Inpatient Visit
- 1. Click **Related Group** from Group 1 (*Meds*) à 2. Click **Add terms** to Group B

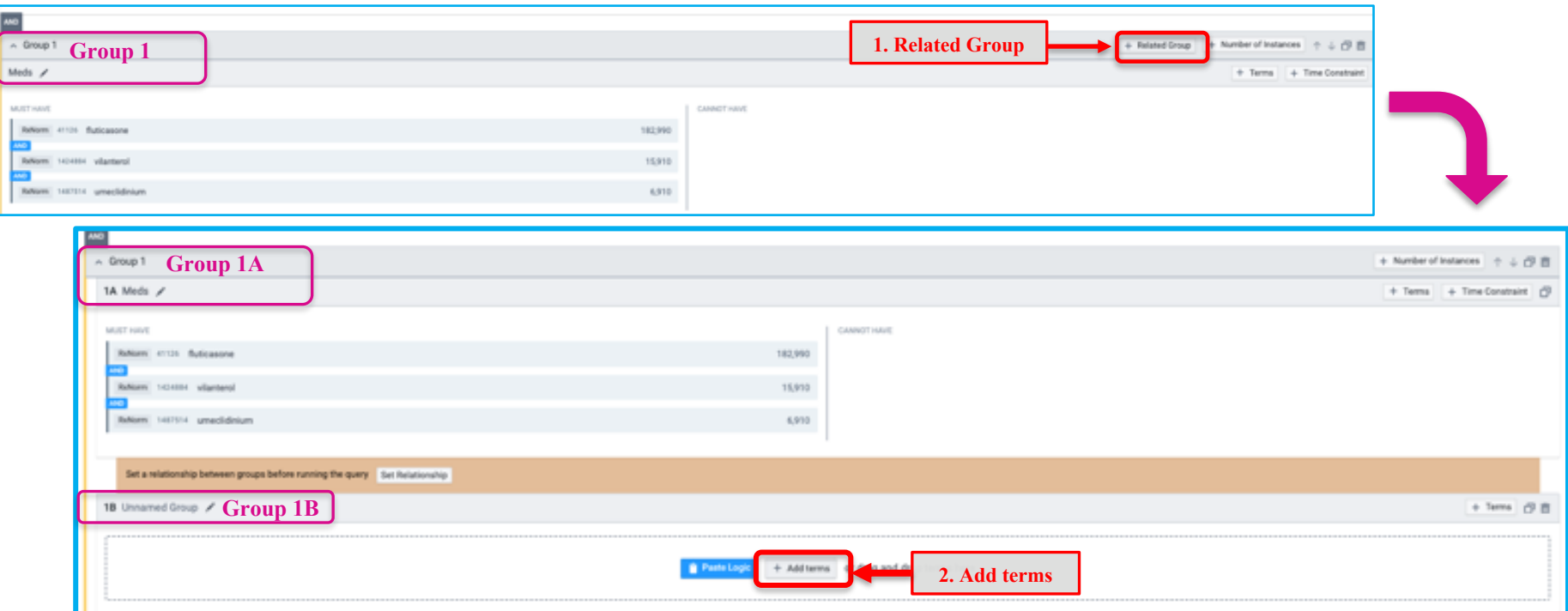

#### **Define Temporal Relationship between two Clinical Events**

3. Click **Set Relationship** between Group A and Group B

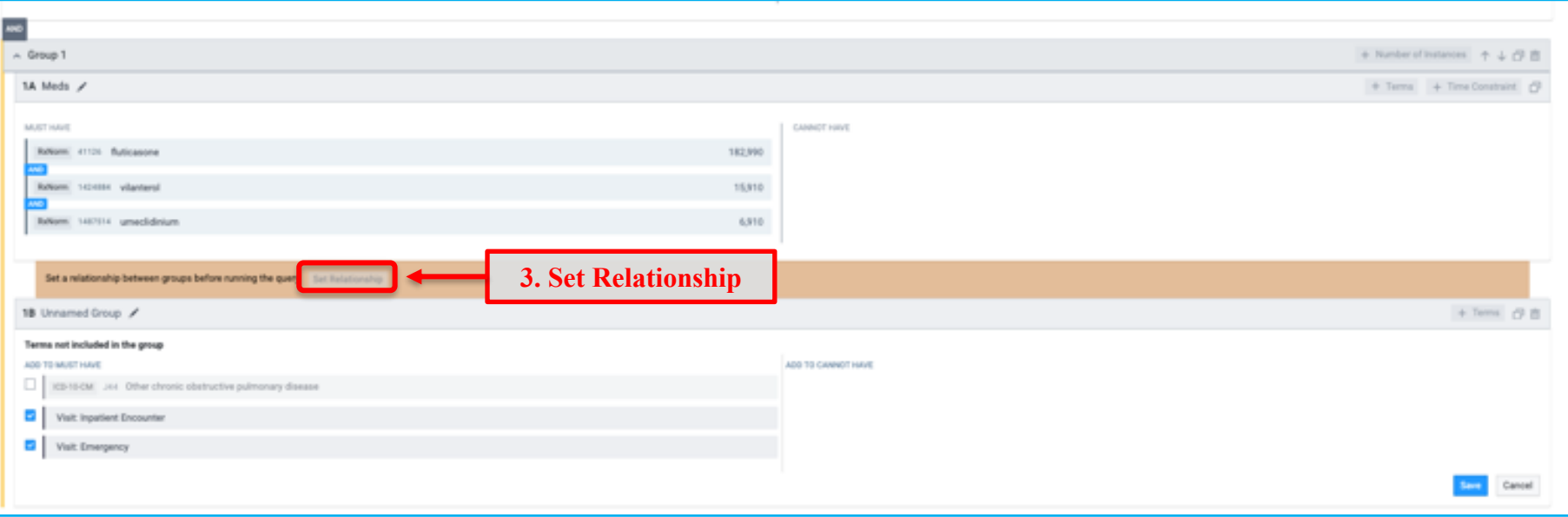

### **Define Temporal Relationship between two Clinical Events**

#### 4. Define temporal relationship between Group A and Group B.

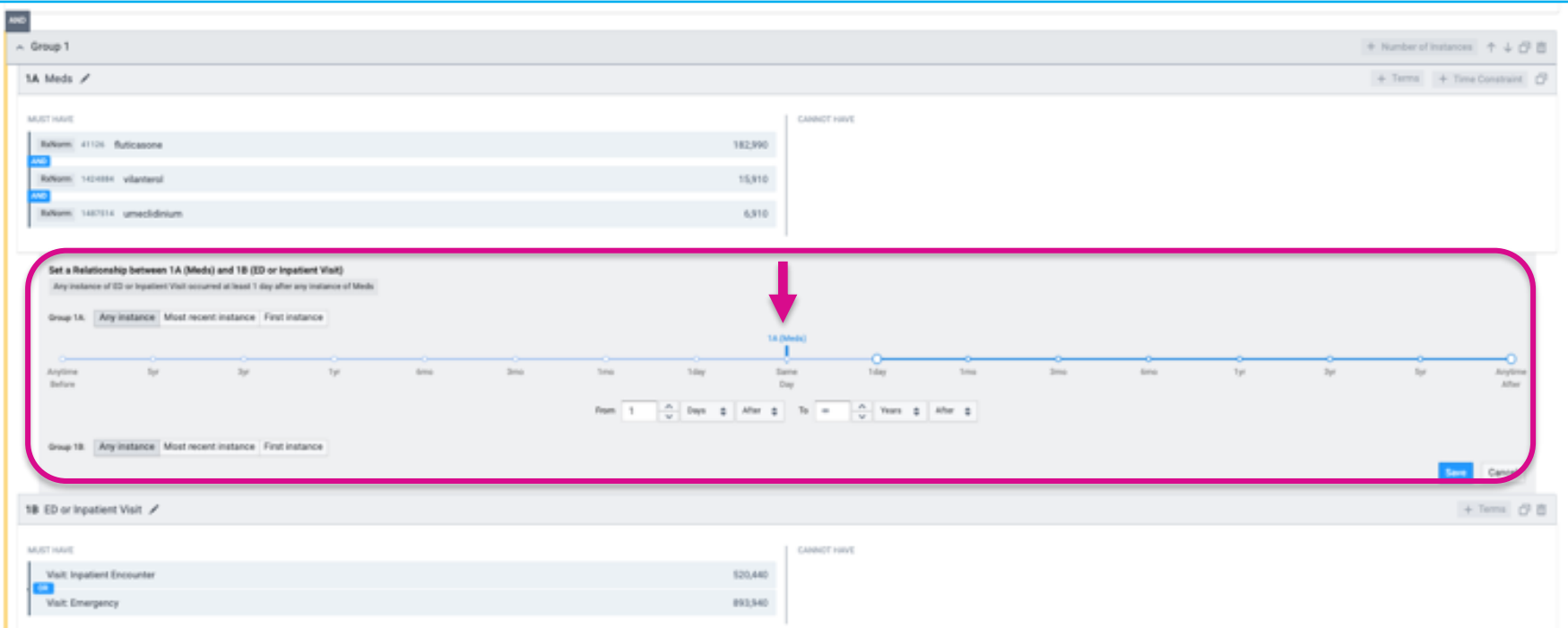

### **Copy a Group and Paste**

- 1. Copy Group1B, and click **Paste Logic** to create **Group 2 (**Example: COPD patients on meds who had an ED or Inpatient visit in the past year)
- 2. Click **Time Constraint** for Group 2

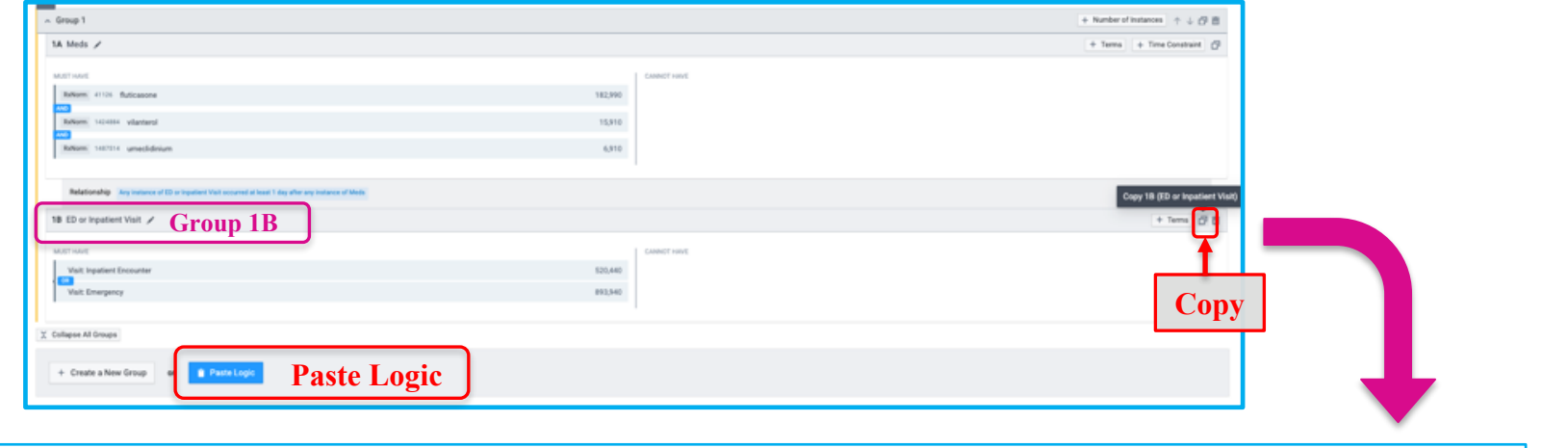

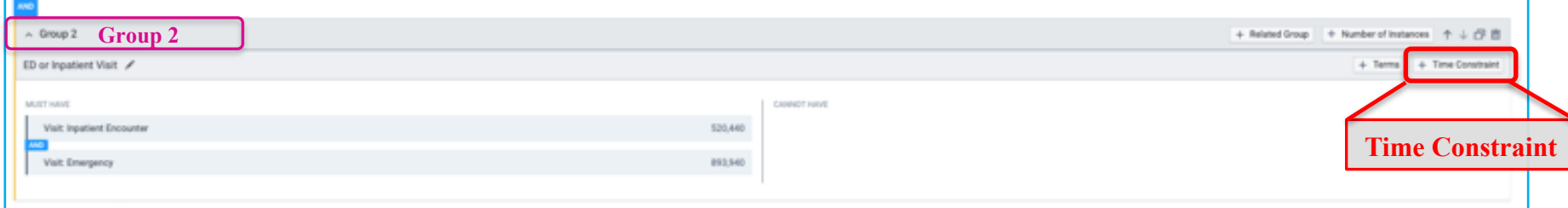

#### **Adding Time Constraints**

• Set time constraint for Group 2

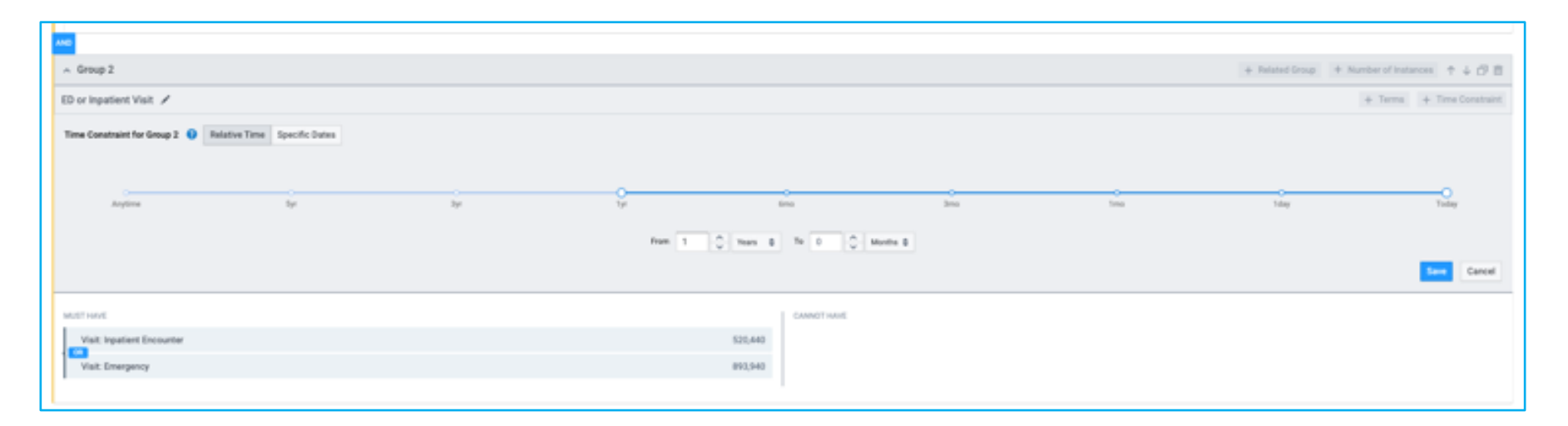

#### **Adding Number of Instances**

Example: COPD patients on meds who had an ED or Inpatient visit at least once in the past year

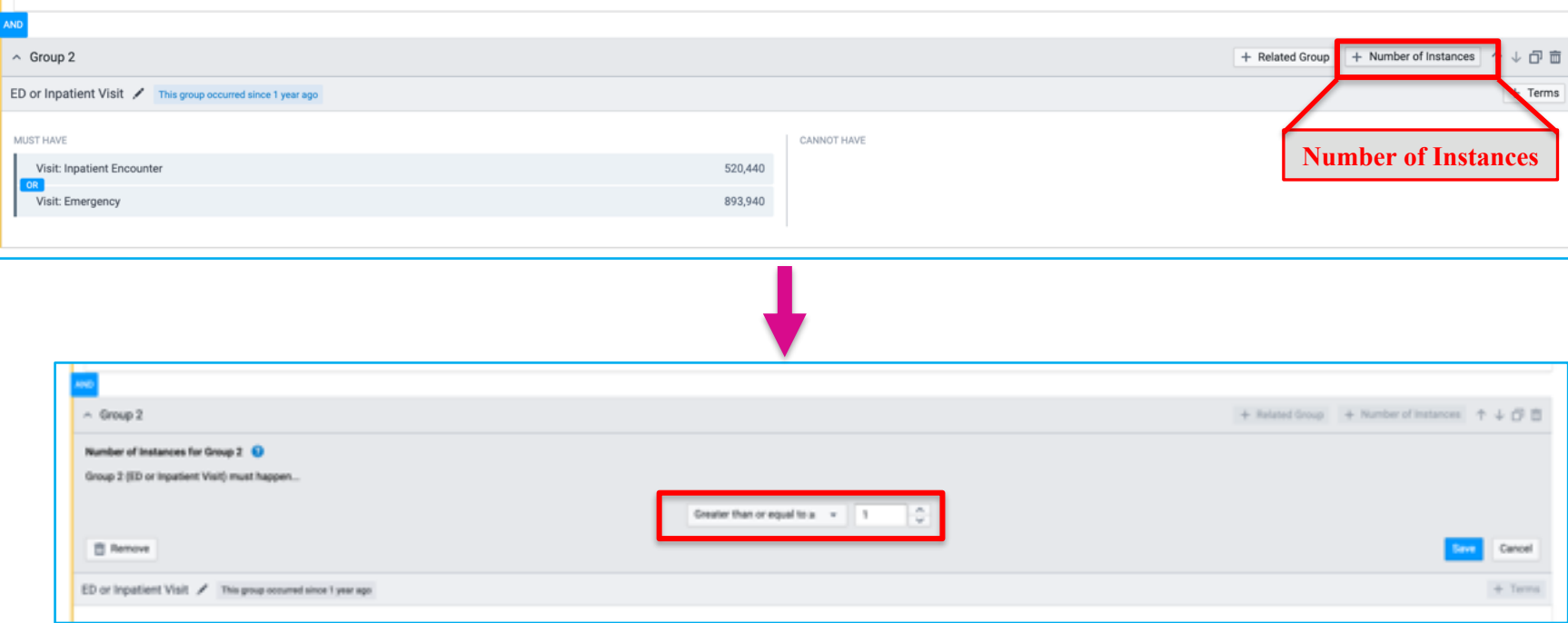

#### **Restrict by Current Age**

Example: COPD adult patients on meds who had an ED or inpatient visit at least once in the past year

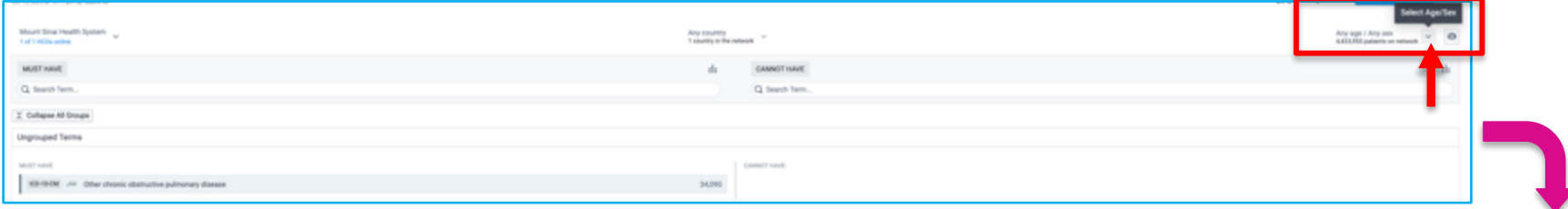

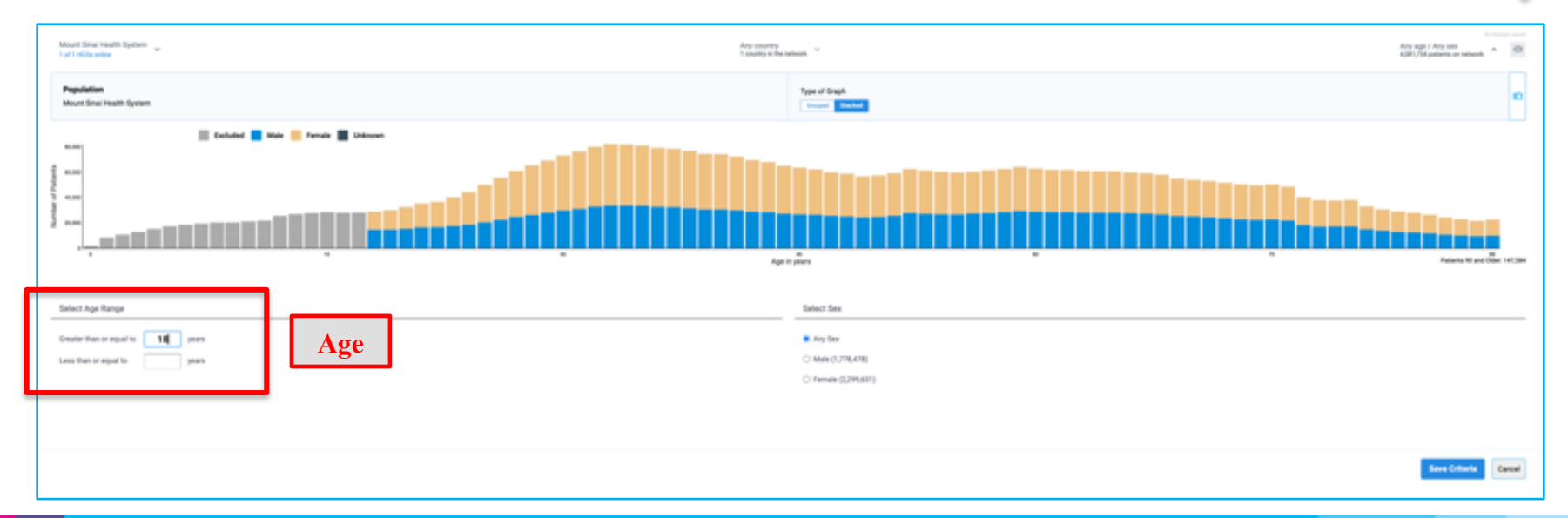

#### **Restrict by Age at Event**

Hover mouse over the term in Query Builder and click on **Blue Funnel**:

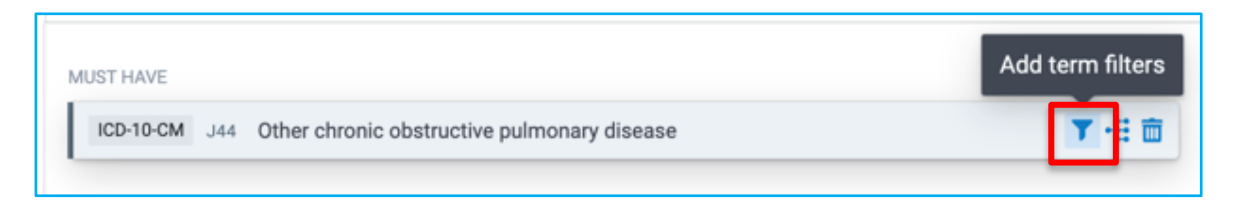

Indicate age or age range for when patient had the term documented:

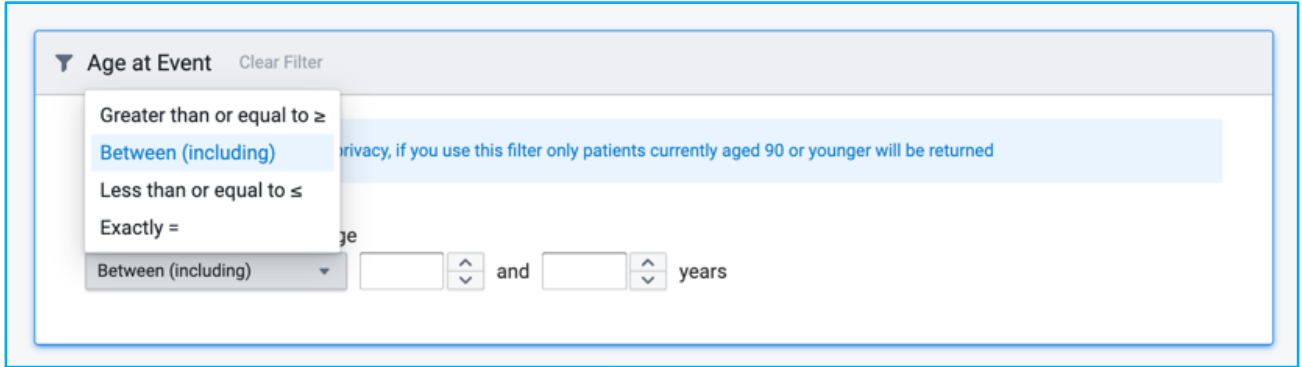

#### **Exclude Deceased Patients**

#### Found under Demographics

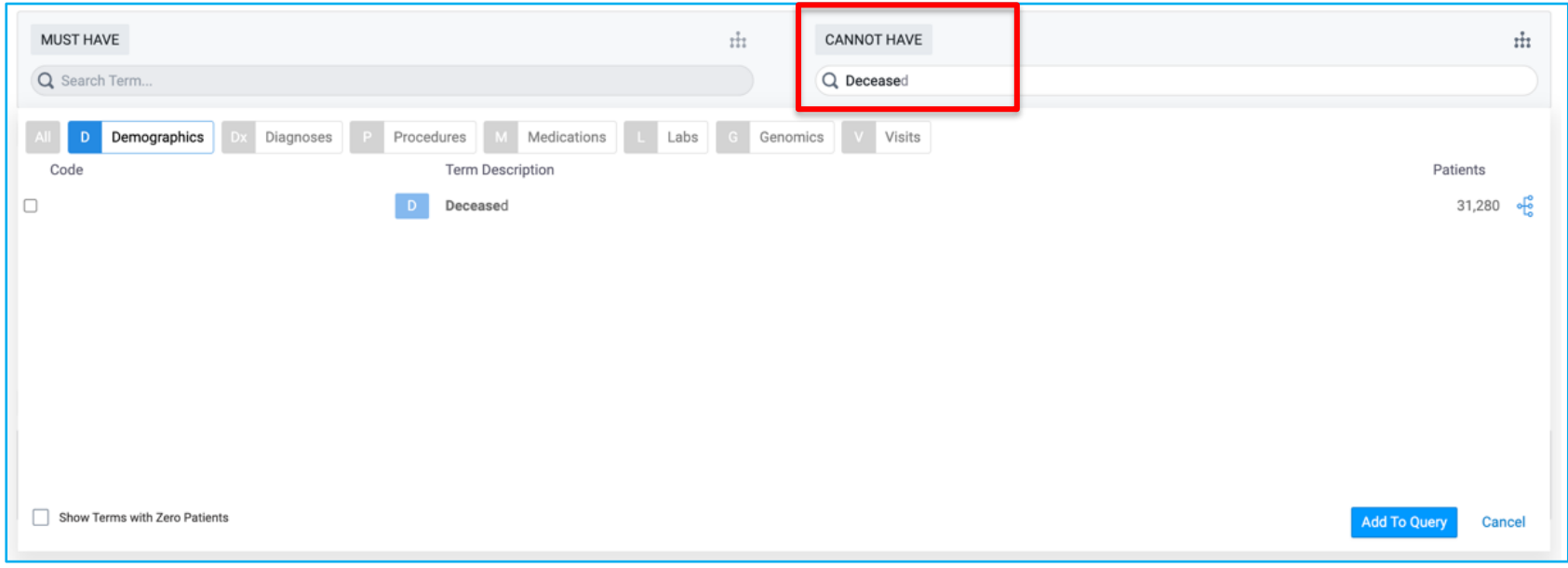

#### **Count Patients**

#### Once query has been built, click **Count Patients** to generate cohort

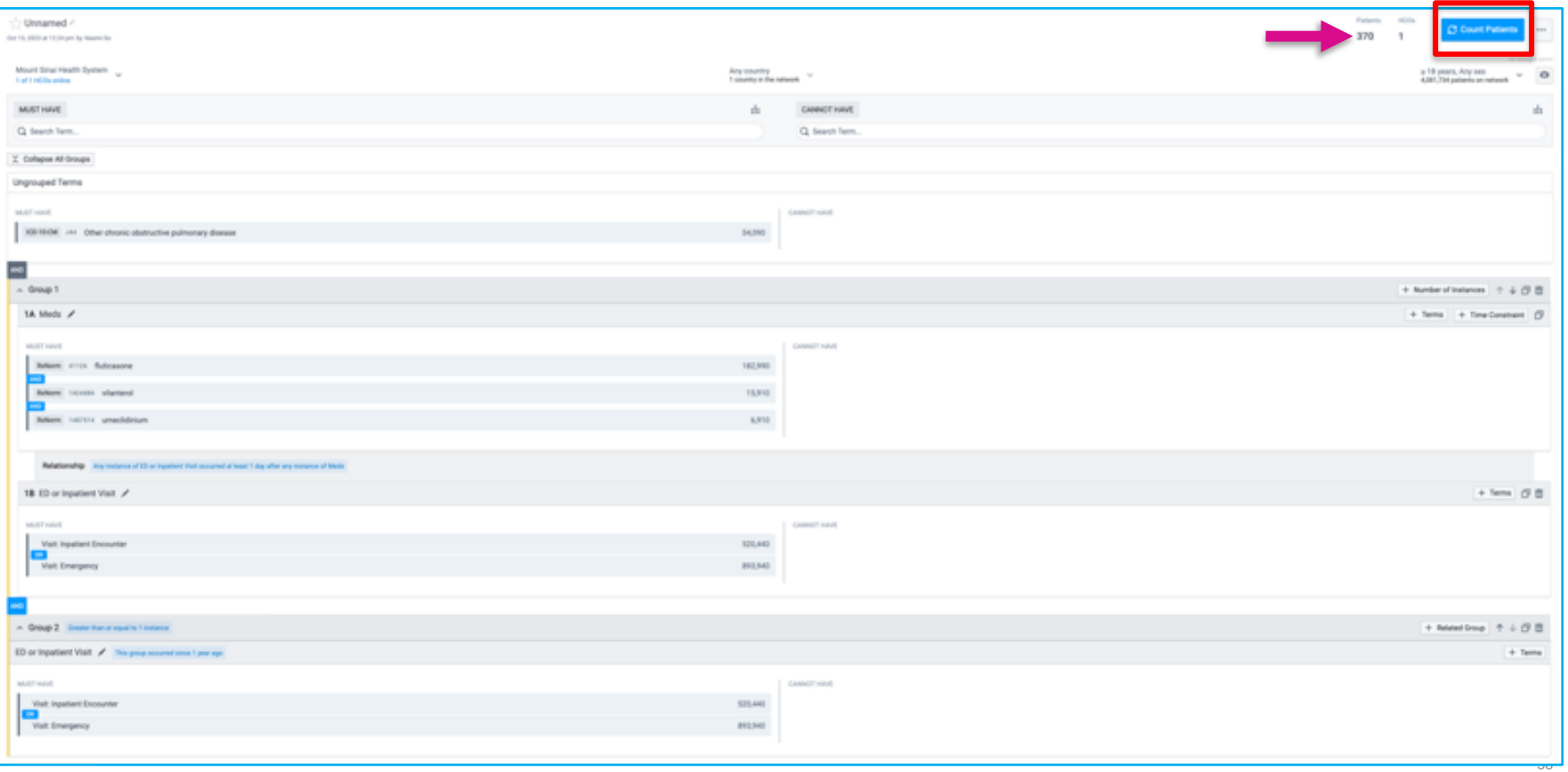

#### **Explore Cohort - Demographics**

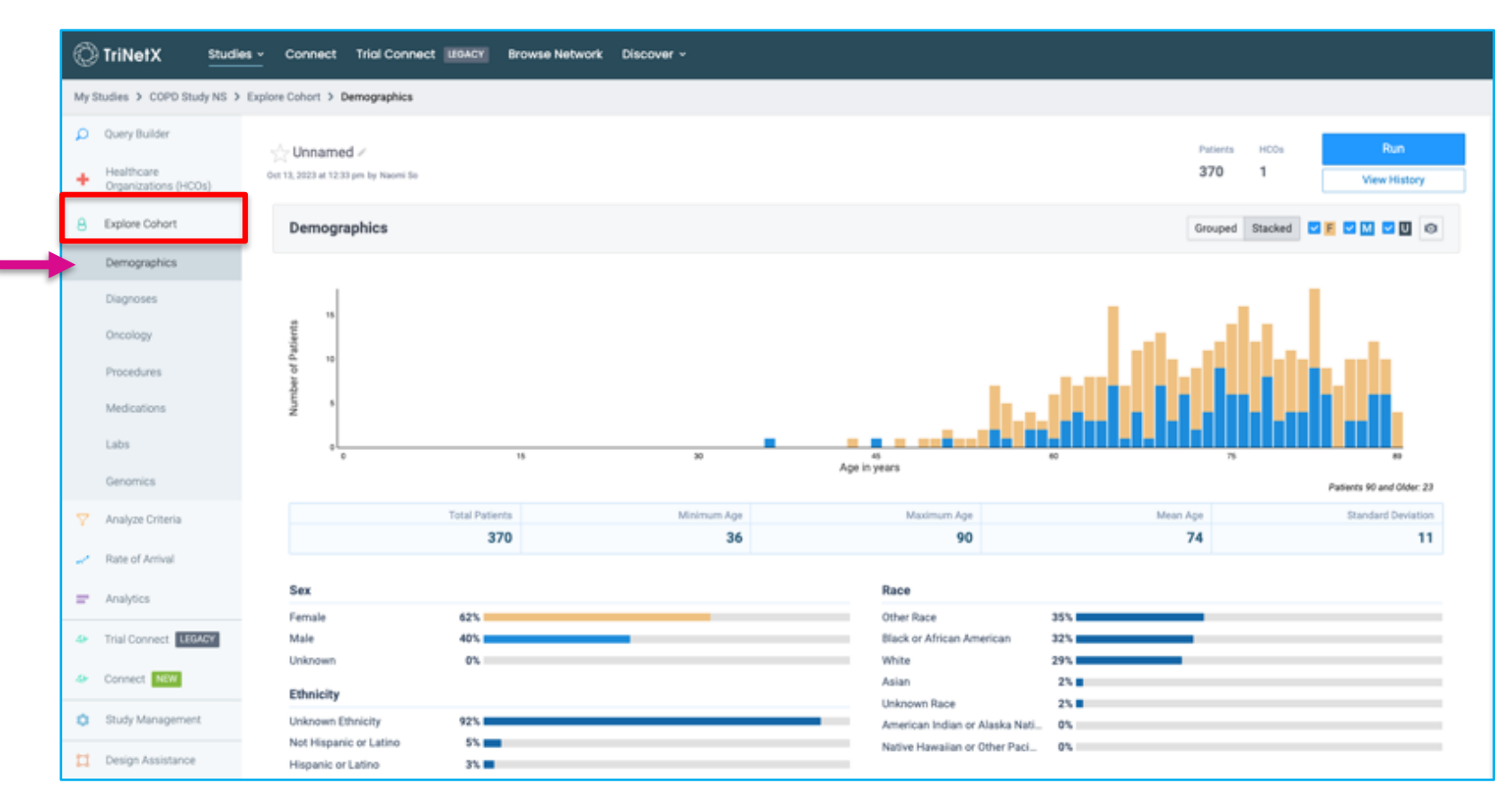

#### **Explore Cohort - Diagnoses**

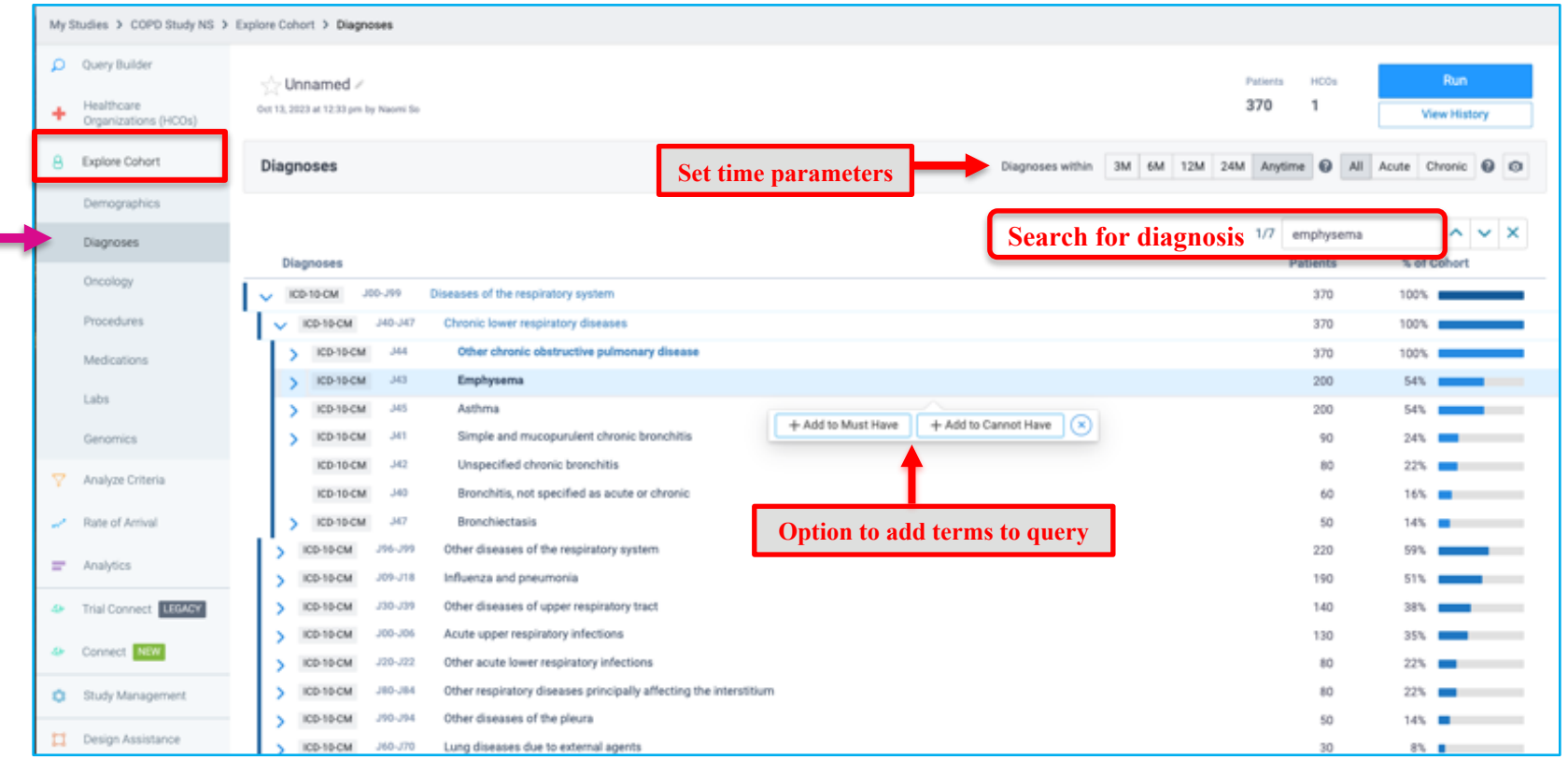

View the impact each criteria has on the total patient count

1. Click **New Analysis**

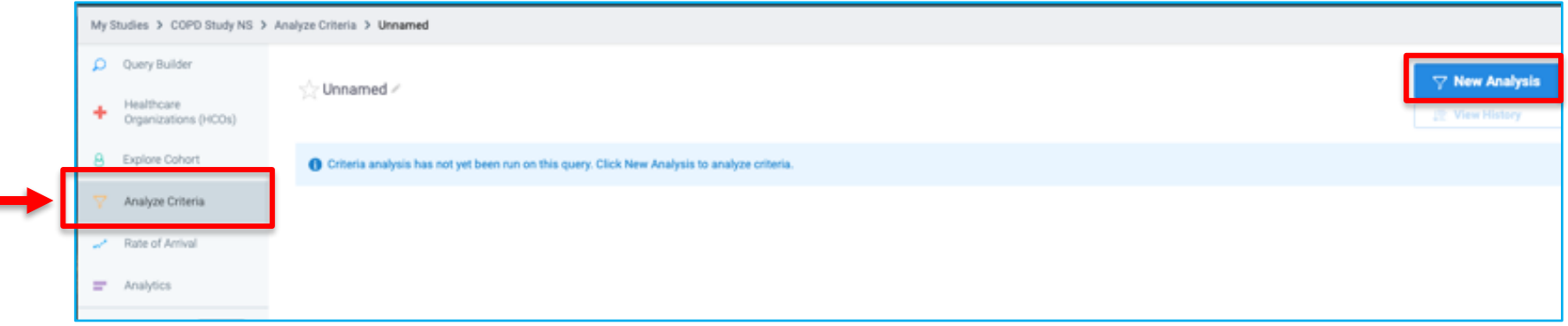

- **2. Select Baseline Criteria** to define base population (i.e. patients with COPD)
- **3. Select Terms for Analysis**
- 4. Click **Run**

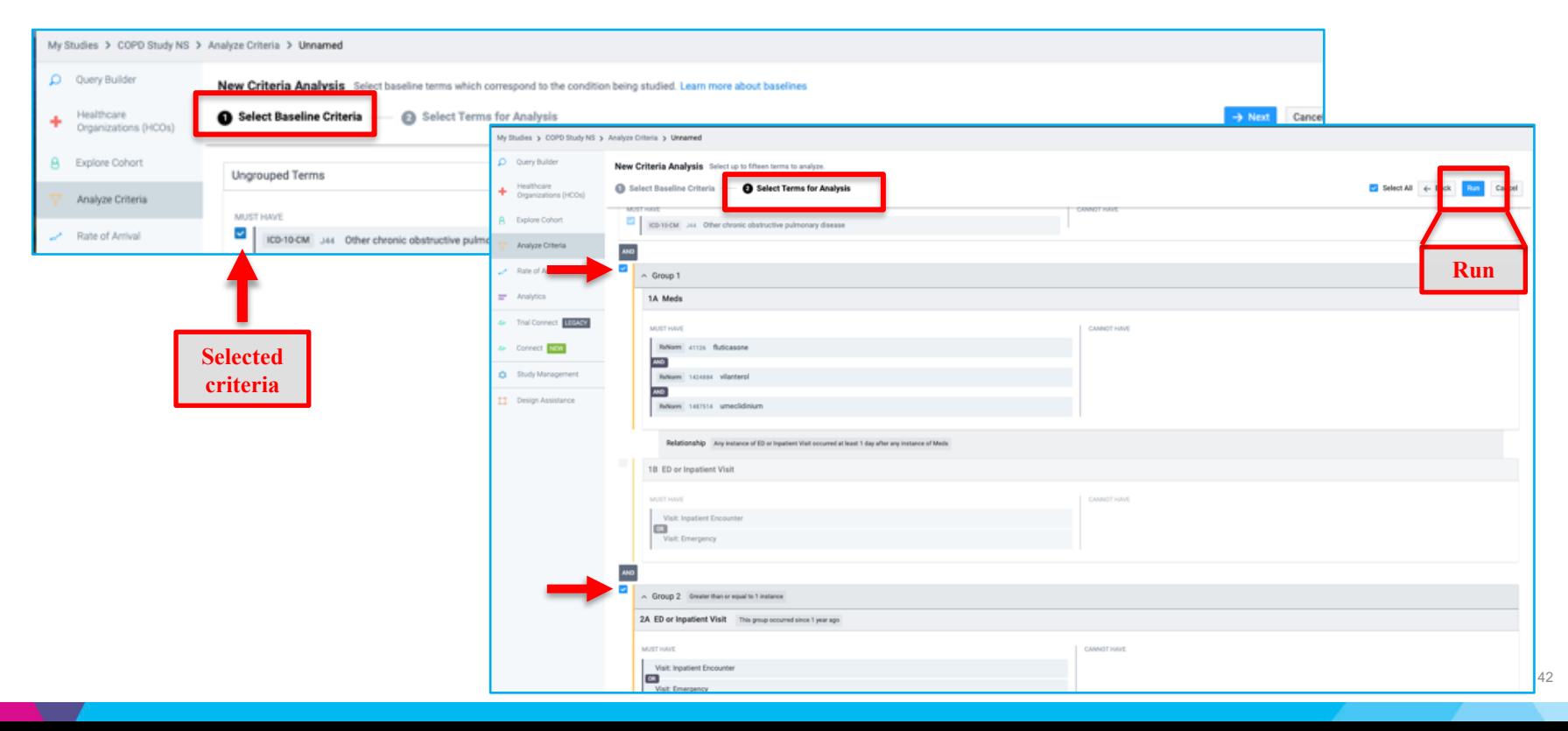

- View the impact each criteria has on the total patient count
- The % decrease is from the criteria above

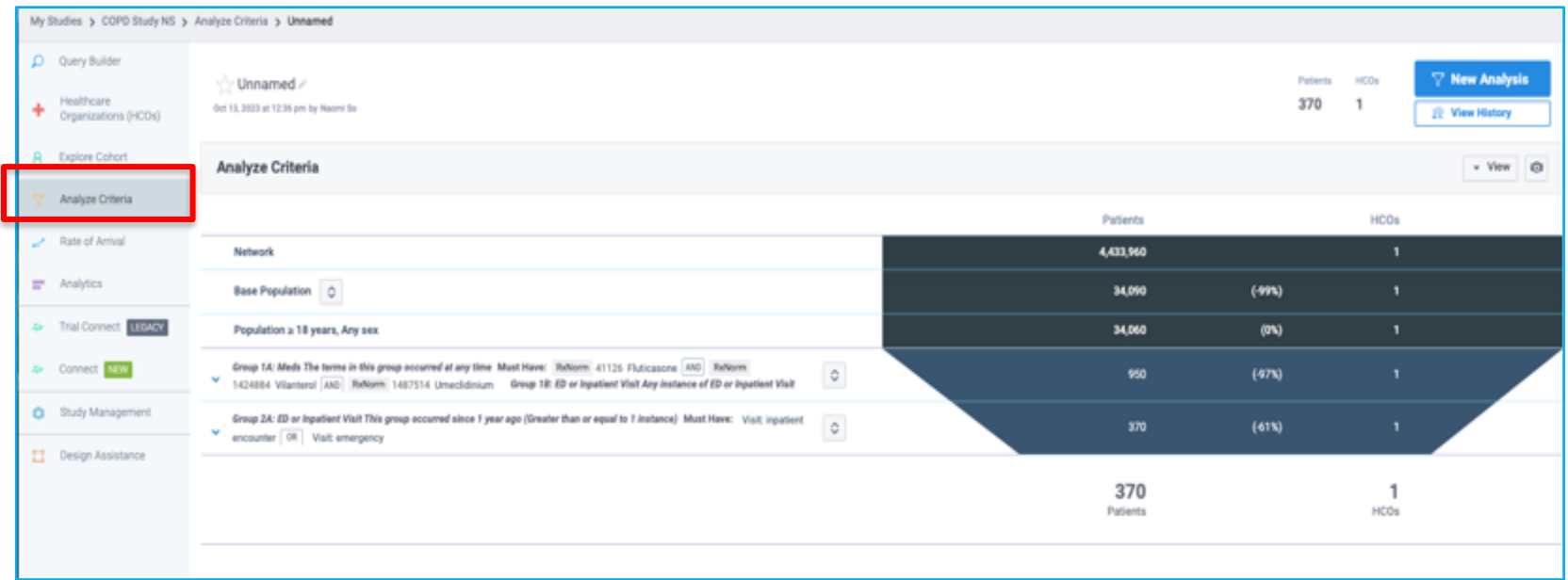

#### Option to **Hide** criteria to see how it impacts patient count

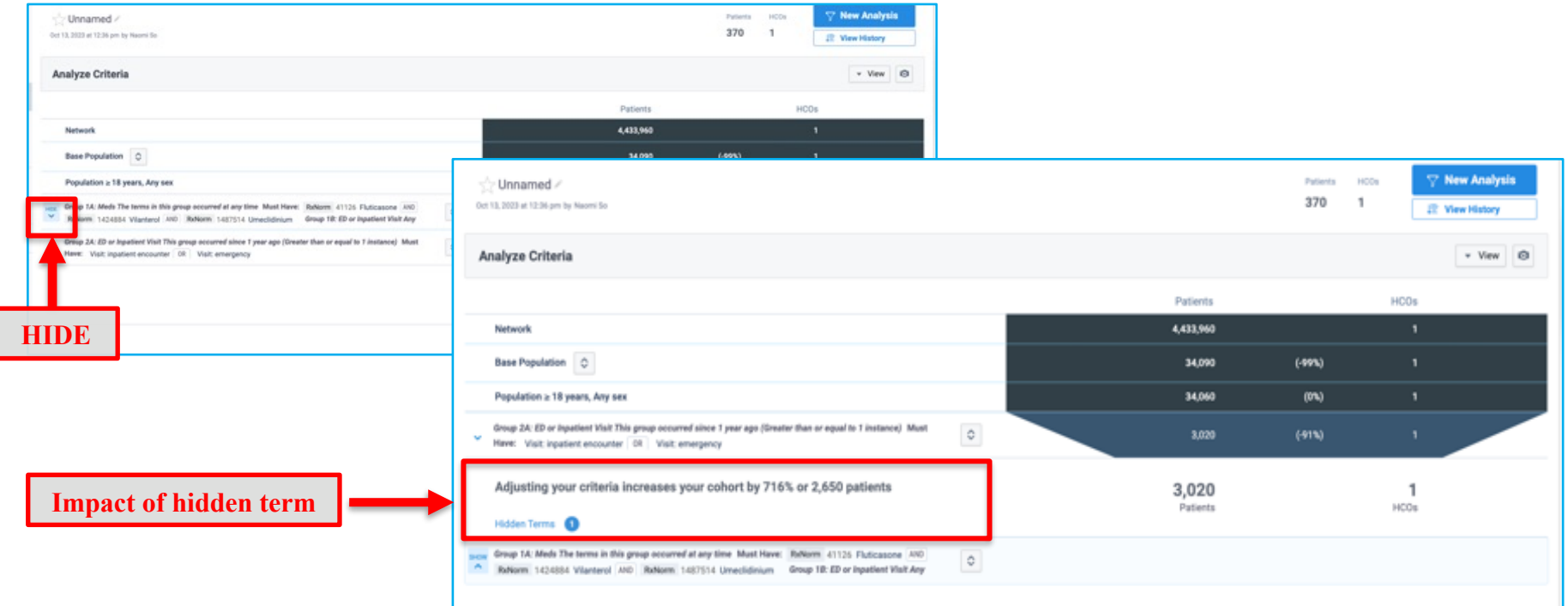

#### **Rate of Arrival**

View how many patients who meet query criteria enter patient cohort each month

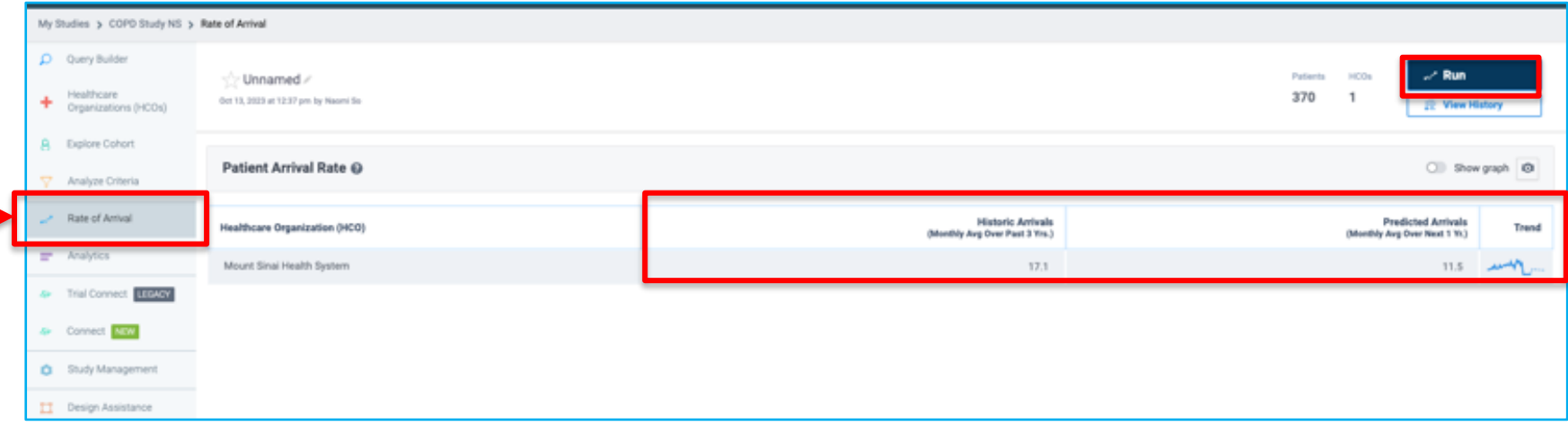

#### **Study Management**

- **Properties**  $\rightarrow$  Edit Study Properties
- $\cdot$  **Team**  $\rightarrow$  Share Study
- **Documents > Upload relevant study documents**

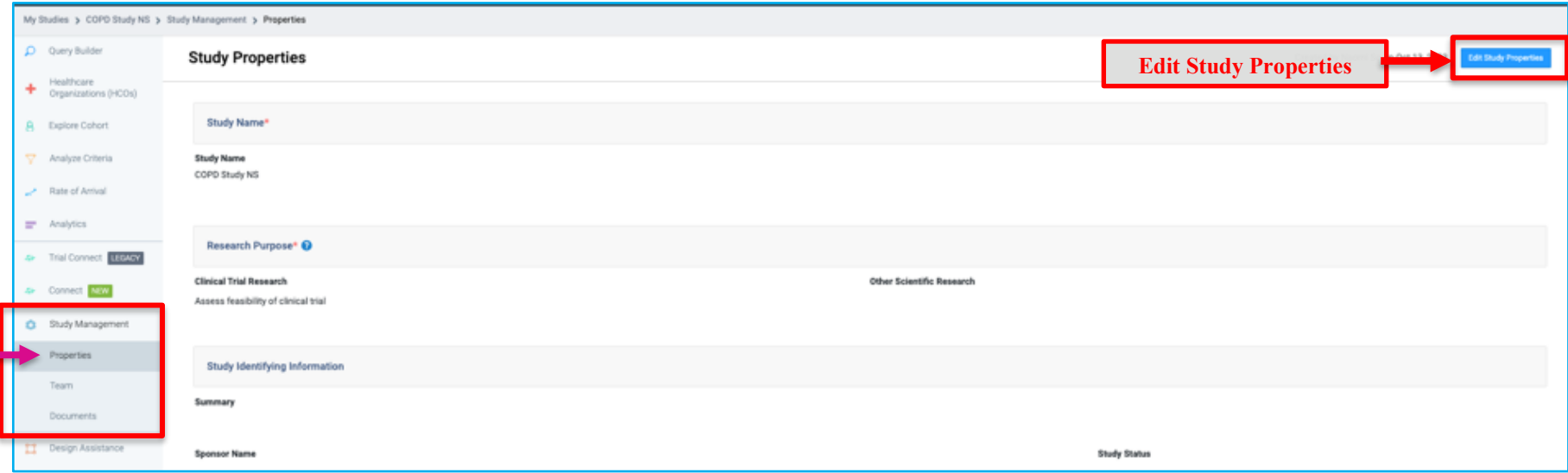

## **Demo of Example Query in TriNetX**

## **MSDW Custom Data Request**

### **When You Need Custom Data**

- ▶ Complex question that cannot be answered with one of the self-service query
- ▶ Need additional data that is not included in a de-identified data set
- ▶ Need PHI data for your analysis

https://scicomp.mssm.edu/jira/servicedesk/customer/portal/4

#### **How to Open an MSDW Request Ticket**

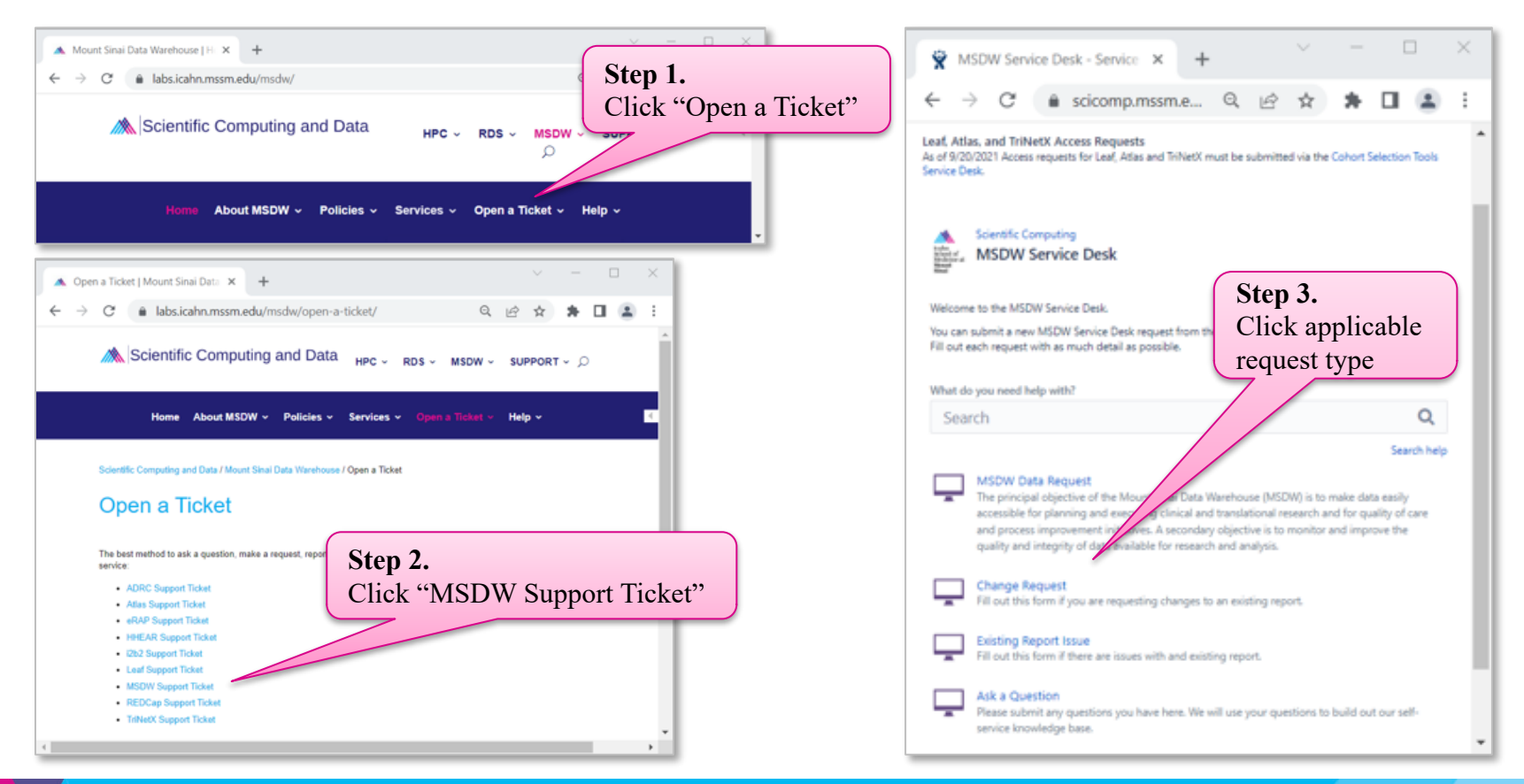

#### **Workflow Once Data Request Submitted**

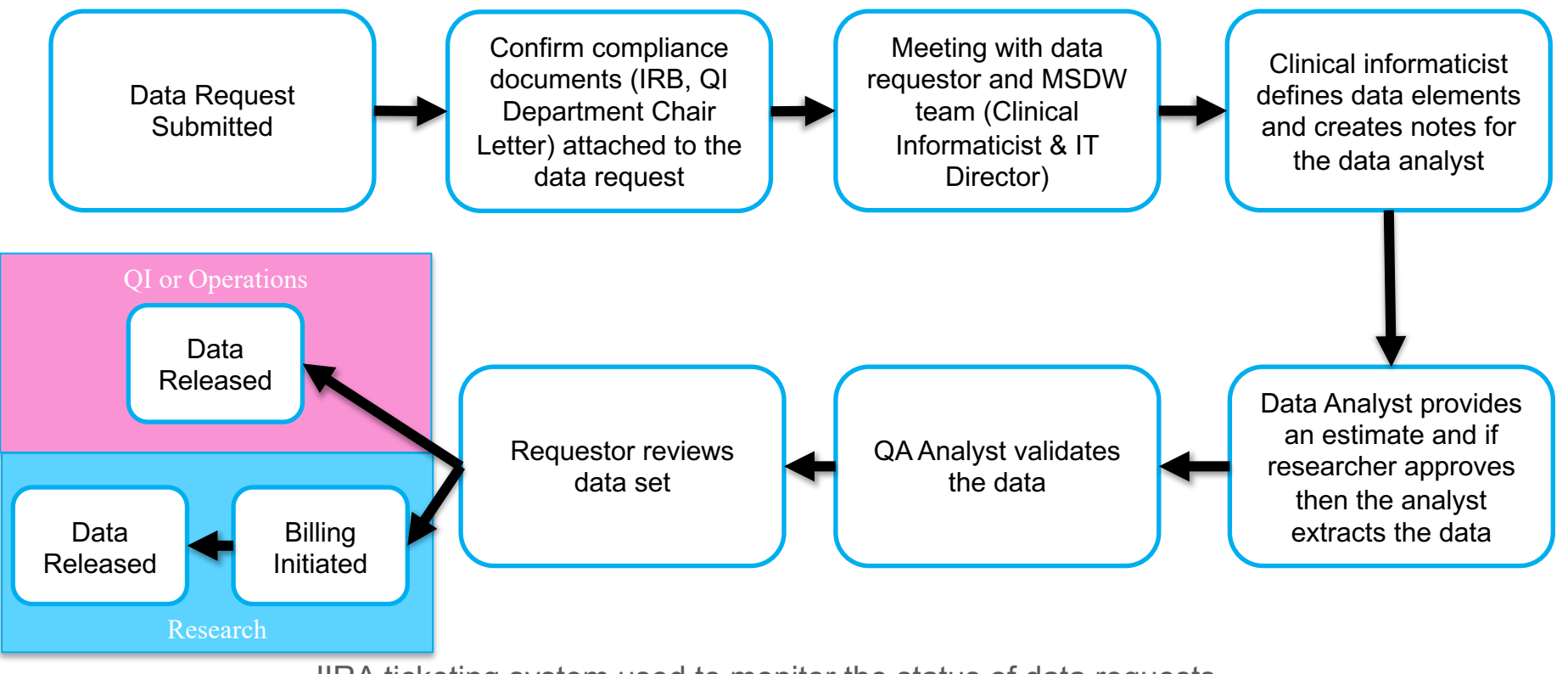

JIRA ticketing system used to monitor the status of data requests

# **Acknowledgements**

#### **Encourage MSDW Users to Acknowledge CTSA**

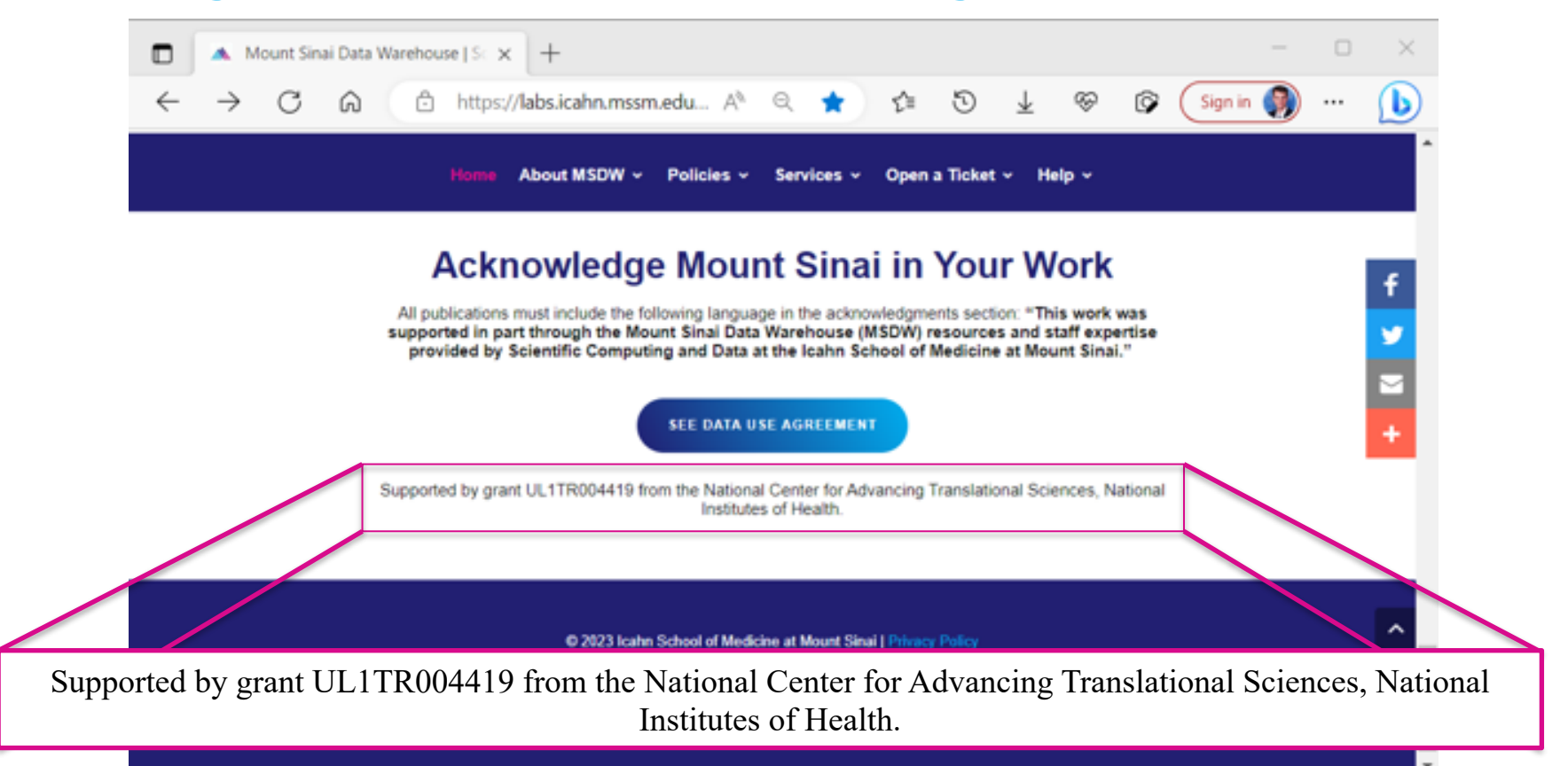

### **Acknowledge CTSA**

- ▶ HPC team now requiring current & new Minerva users to agree annually to acknowledge Mount Sinai's CTSA grant
	- Users failing to agree risk having their access revoked
- $\triangleright$  REDCap team will put this policy into place
- ▶ MSDW team could enact the same policy
	- Direct database access users
	- Customers receiving custom data sets

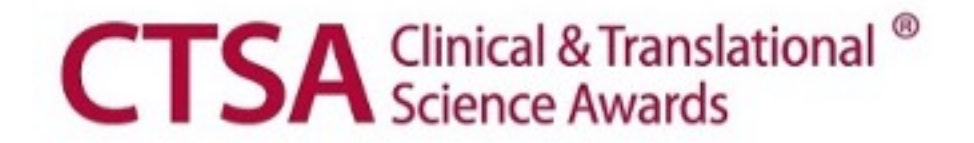

### **Your Publications**

#### **Report publications to Scientific Computing and Data:**

All publications that resulted from Scientific Computing and Data resour services, including TriNetX, should be reported annually**.**

#### **To report your publications, submit them here:**

https://redcap.mountsinai.org/redcap/surveys/?s=HPEMDCYLNTXF3E3E

For 20 or more publications, email Maria at marajulia.castro@mssm.edu

Learn more about MSDW and Clinical Query tools from the links below: https://labs.icahn.mssm.edu/msdw/ https://labs.icahn.mssm.edu/msdw/services/

https://labs.icahn.mssm.edu/msdw/data-sources/

"Walk-in" Digital Concierge service hosted by the MSDW - Every Wednesday from 3:30 PM to 4:30 PM

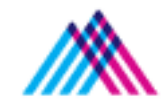

Icahn School of Medicine at Mount Sina

#### **Thank you!**

Thank you for your time! We hope you enjoyed this presentation.

Please take a minute to complete a short survey to provide your feedbac help improve our services:

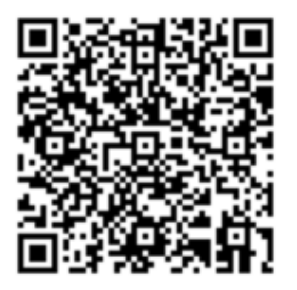

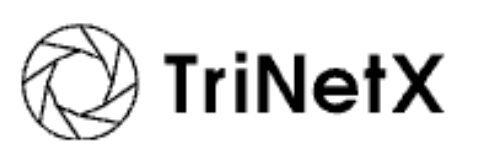